Faculdade de Engenharia da Universidade do Porto

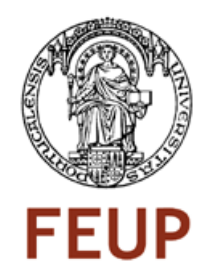

# Sistema de Backup Distribuído para IPBrick

Bruno Miguel Fernandes Pereira

Licenciado em Engenharia Electrotécnica e de Computadores pela Faculdade de Engenharia da Universidade do Porto

Relatório de Projecto realizado no âmbito do Mestrado Integrado em Engenharia Electrotécnica e de Computadores Major Telecomunicações

> Orientador: Prof.Dr. Jorge Manuel Gomes Barbosa Co-orientador: Prof.Dr. Raul Oliveira

> > Porto, Julho 2008

CBruno Pereira, 2008

### **Resumo**

Este projecto destina-se à apresentação de um sistema de backup distribuido e que possui uma configuração e gestão fáceis na óptica do utilizador.

Deste modo, foi analisado o sistema operativo de suporte IPBrick e a ferramenta de backup que utiliza: o Arkeia. Posteriormente, foram abordados breves conceitos sobre backups e foram feitas referências a alguns dos mais populares softwares de backup open source existentes no mercado. Tendo existido ainda, uma análise sobre o que é feito pelas outras empresas e o enquadramento do sistema de backup desenvolvido nesses parâmetros.

Também foram estudadas as funcionalidades implementadas no desenvolvimento do sistema de backup distribuído, salientando-se a arquitectura do sistema, as bases de dados e a relação do sistema com outras já existentes na IPBrick, minimizando assim as informações que o administrador do backup precisa de fornecer ao sistema.

Por último, foi demonstrada a usabilidade da interface com o utilizador, reforçando-se alguns dos aspectos que fazem com que este sistema seja intuitivo e de fácil utilização, dispensado grandes conhecimentos sobre o mesmo.

**Palavras-chave:** Backup, Restore, Disaster Recovery, Saving Data, Online Backup

### **Abstract**

The aim of this project is to present a distribuited backup system witch provides an easy configuration and management in user's view.

This way, we analised the support operating system IPBrick and it's actual backup tool called Arkeia. After that, brief concepts were boarded about backups. Also there was a reference to some of the most popular open source backup softwares in the market and the research of what similar enterprises are developing as long as this system requirements are regarded.

Thus were studied the features inserted in the distributed backup system's development. Indicating the system architecture, the data bases and the relationship between the system and the one's that already exist in IP-Brick, reducing the information level that the administrator needs to provide to the system.

Finally was shown the usability of the interface with the user, reinforce some aspects that make this system intuitive and easy to use, excluding large knowledgement about the system.

**Keywords**: Backup, Restore, Disaster Recovery, Saving Data, Online Backup

### **Resumen**

Este proyecto tuvo como obejectivo la presentación de un sistema de backup distribuido que posue una configuración y gestión faciles en el punto de vista del usuário.

Deste modo, fué analisado el sistema operativo de soporte IPBrick y la herramienta de backup que utiliza: el Arkeia. Posteriormente, fueron abordados breves conceptos sobre backups y fuerón hechas referencias a algunos de los mas populares softwares de backup open source que hay en el mercado. Todavia fue hecha, una analise sobre lo que es hecho por las otras empresas y el enquadramiento del sistema de backup desenvolvido neses parametros.

Tambien fuerón estudiadas las funcionalidades implementadas en el desenvolvimiento del sistema de backup distribuido, salientando la arquitectura del sistema, las bases de datos y la relación del sistema con otras que yá hacian parte de la IPBrick, proporcionando asi que el administrador del backup tenga que fornecer el minimo dispensable de informaciones.

Por último, fue demonstrada la usabilidad de la interfaz con el utilizador, reforzando algunos del os aspectos que hacen con que este sistema sea intuitivo y de fácil utilización, dispensado grandes conocimientos sobre el mismo.

**Palabras-llave:** Backup, Restore, Disaster Recovery, Saving Data, Online Backup

### **Agradecimentos**

Ao longo da realização deste projecto tive o apoio de imensas pessoas sem as quais a finalização do mesmo seria impossível.

Queria mostrar o meu agradecimento em especial à minha família, pelo apoio incondicional que mostraram ao longo do todo este tempo. À minha namorada pelo apoio, compreensão e dedicação e ânimo que me transmitiu nos momentos mais críticos.

Meus sinceros agradecimentos ao Prof. Dr. Raul Oliveira, por ter partilhado os seus conhecimentos e visão sobre o que é o trabalho de um engenheiro nos dias de hoje. Também tenho que mostrar a minha gratidão ao Eng. Miguel Ramalhão pela boa integração na equipa de desenvolvimento da IPBrick.

Meus agradecimentos ainda ao director técnico da TeleComputer - Espanha, Estanis Moreno pelo apoio dado, não só no desenvolvimento deste relatório bem como nos testes que tem efectuado com o sistema de backup desenvolvido.

A todas estas pessoas os meus maiores e sinceros agradecimentos.

#### Bruno Pereira

**"Uma fortaleza é construída quando os homens que nela trabalham são fortes como a rocha onde está sendo erguida, sendo assim sua construção consistente como um empreendedor que busca na criação de sua mente e de seu esforço físico, transformar as rochas de seu trabalho em uma sólida e magnifica fortaleza".**

*Vitor Marques*

# **Índice**

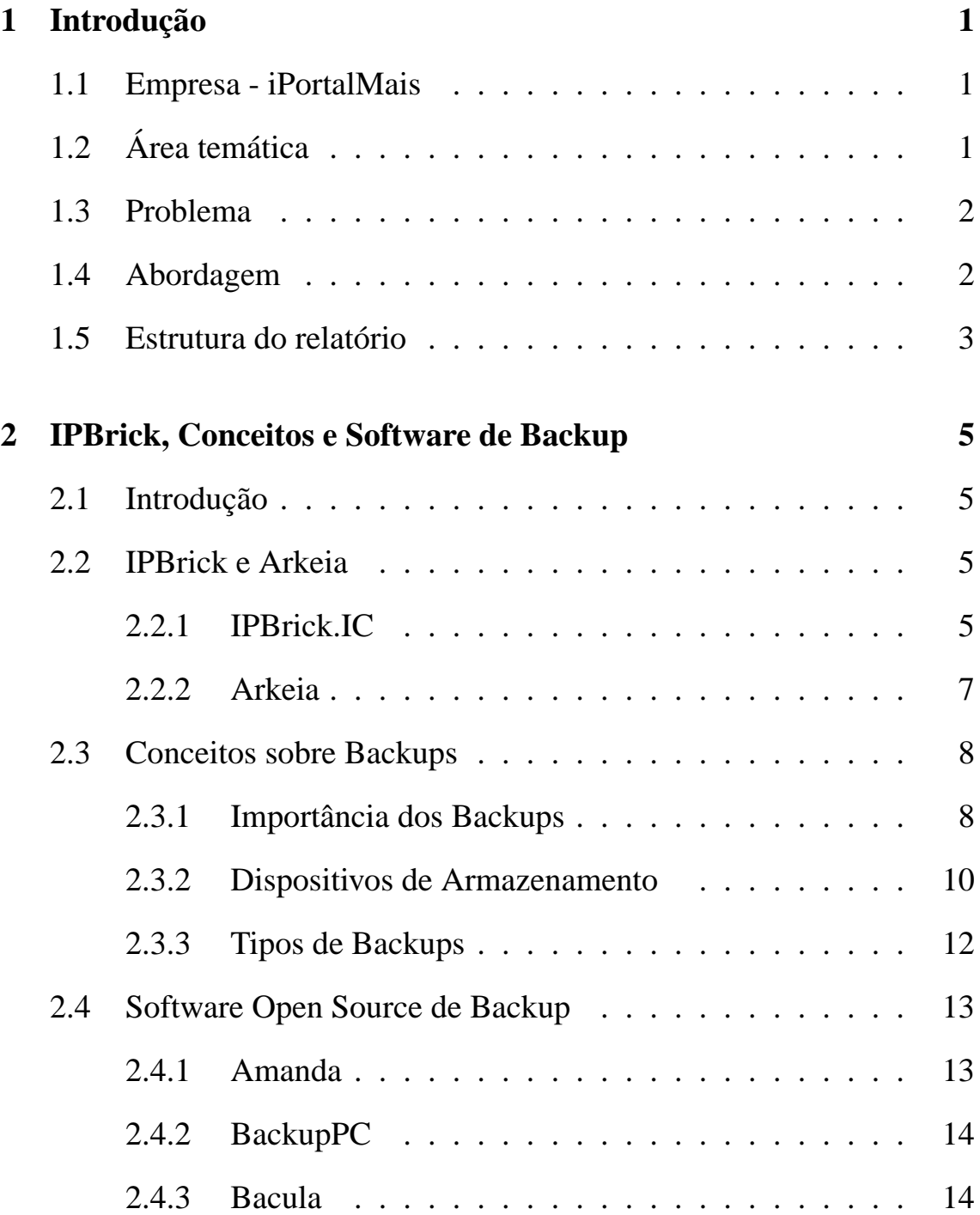

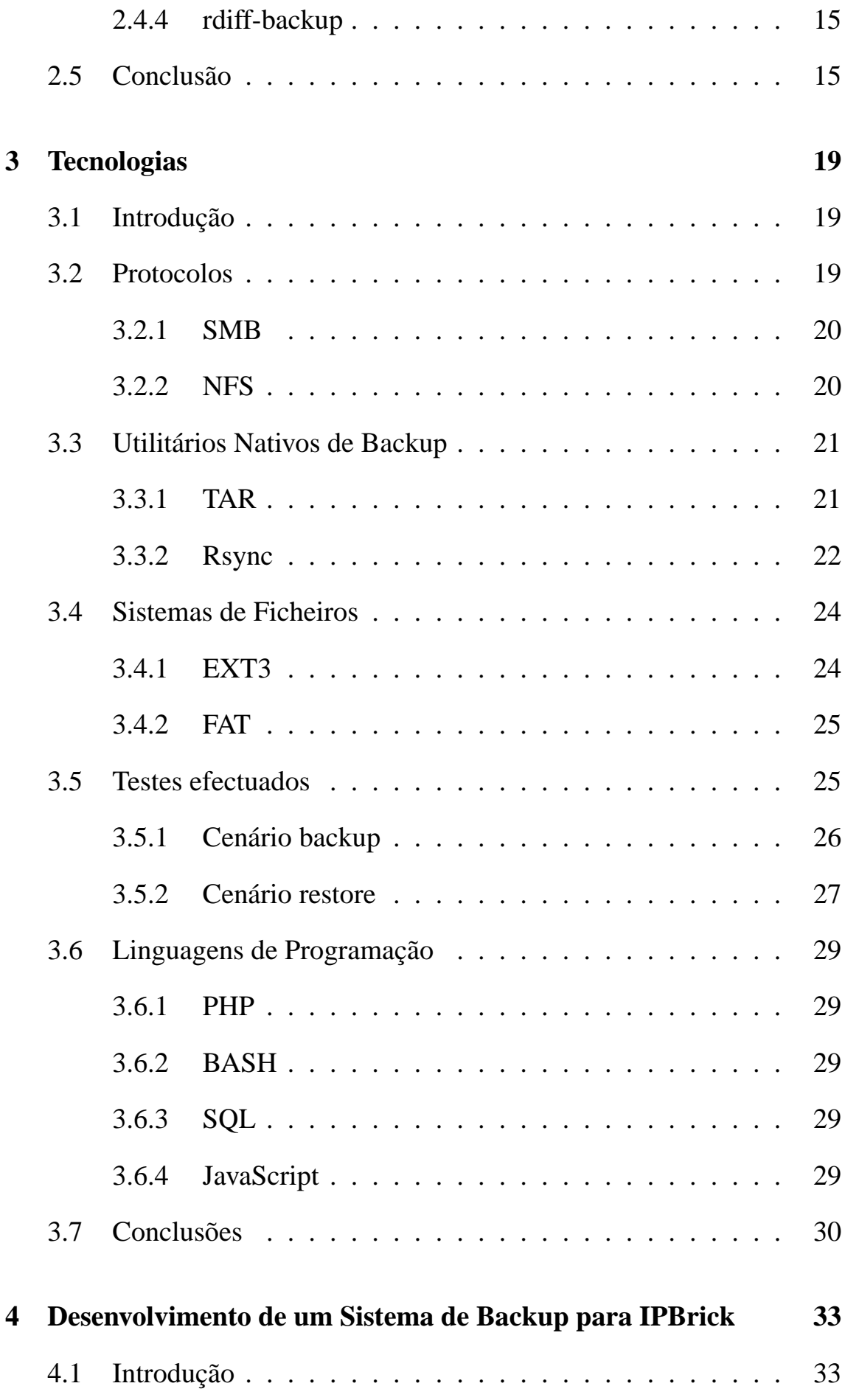

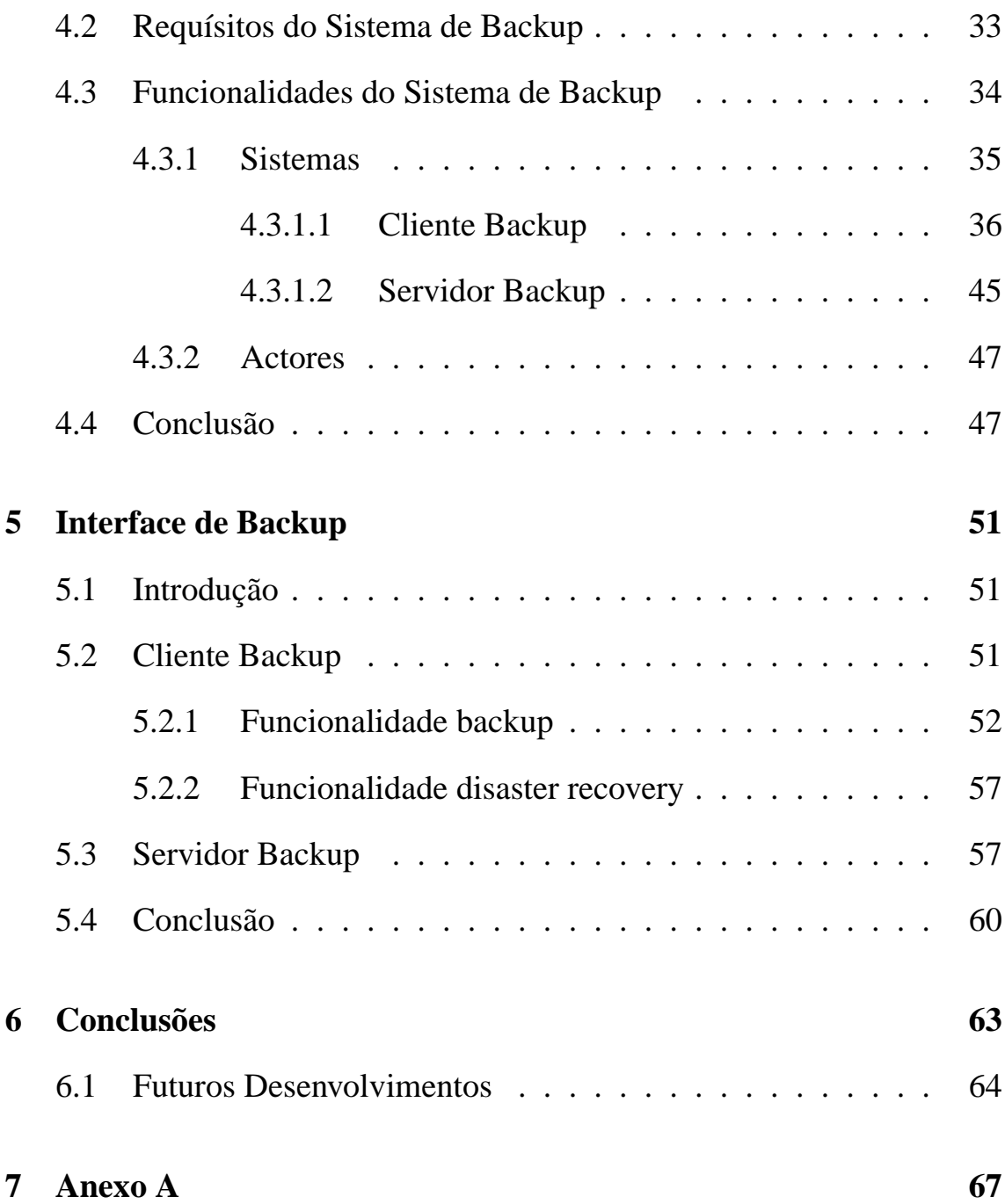

# **Lista de Figuras**

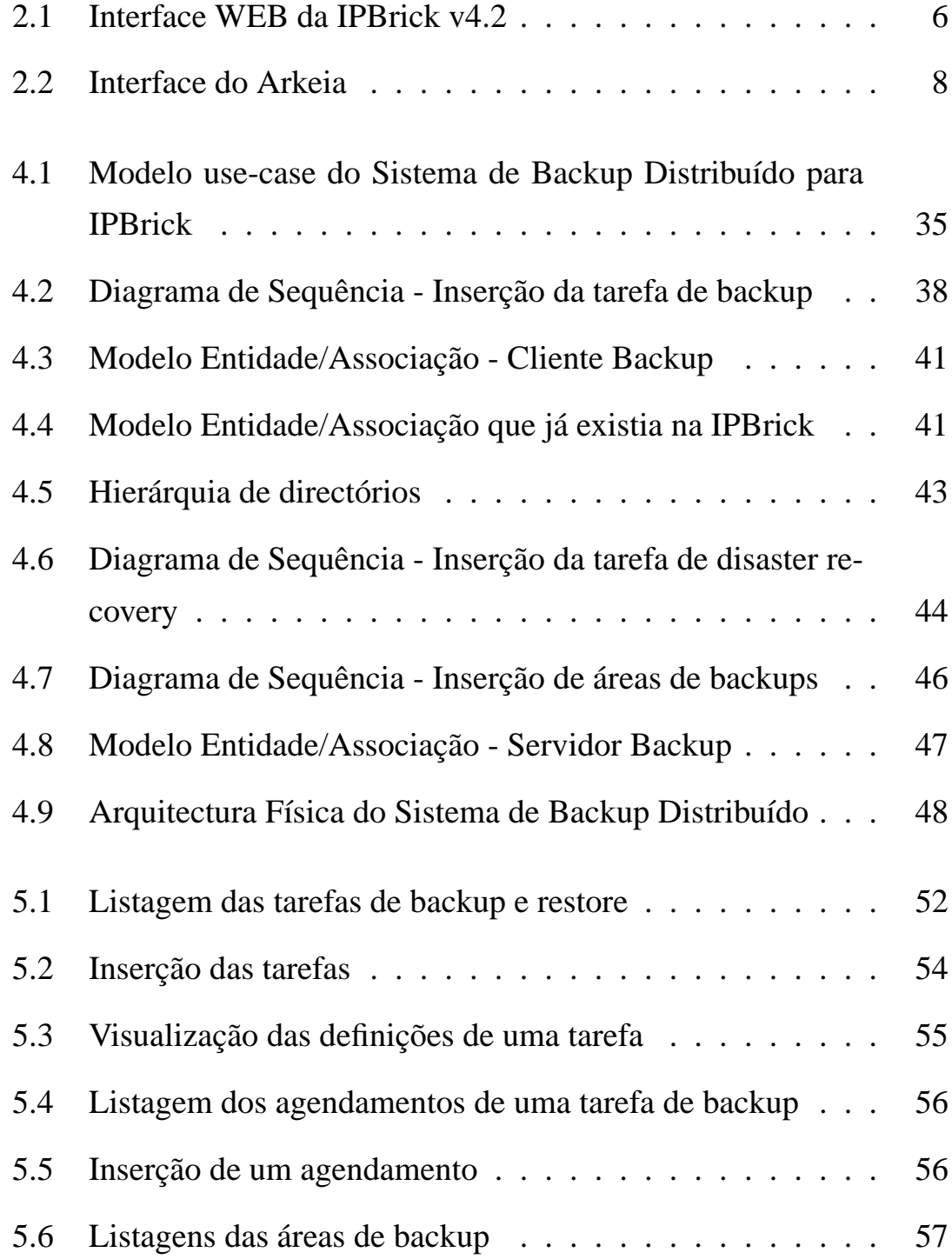

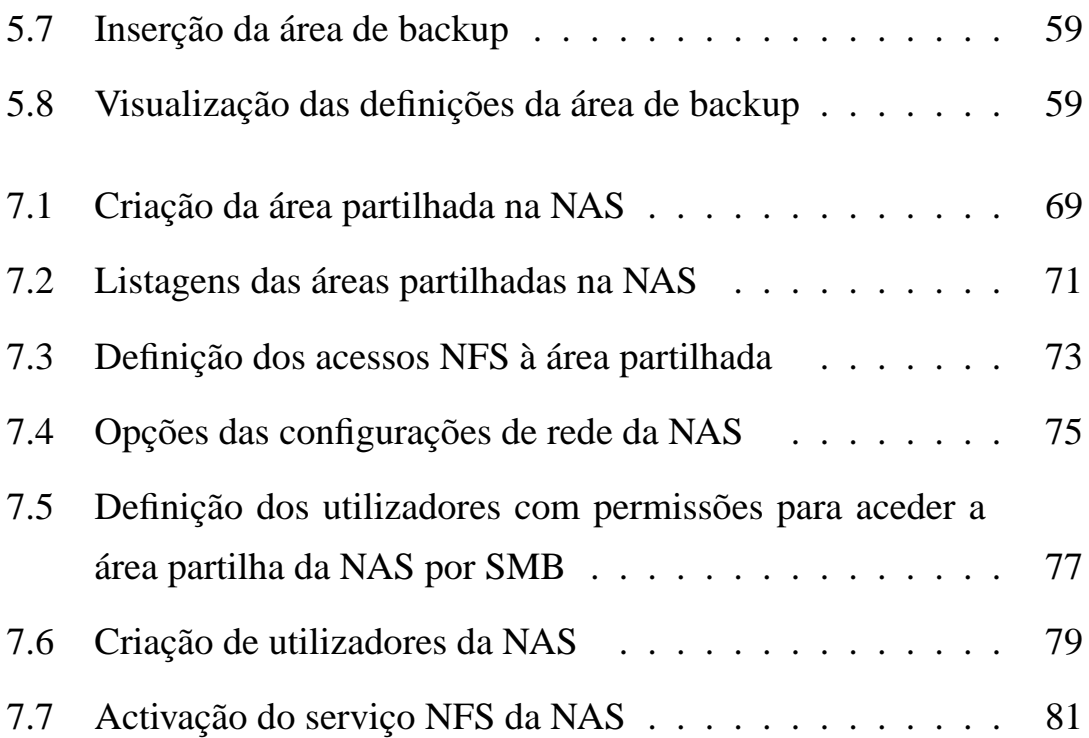

## **Lista de Tabelas**

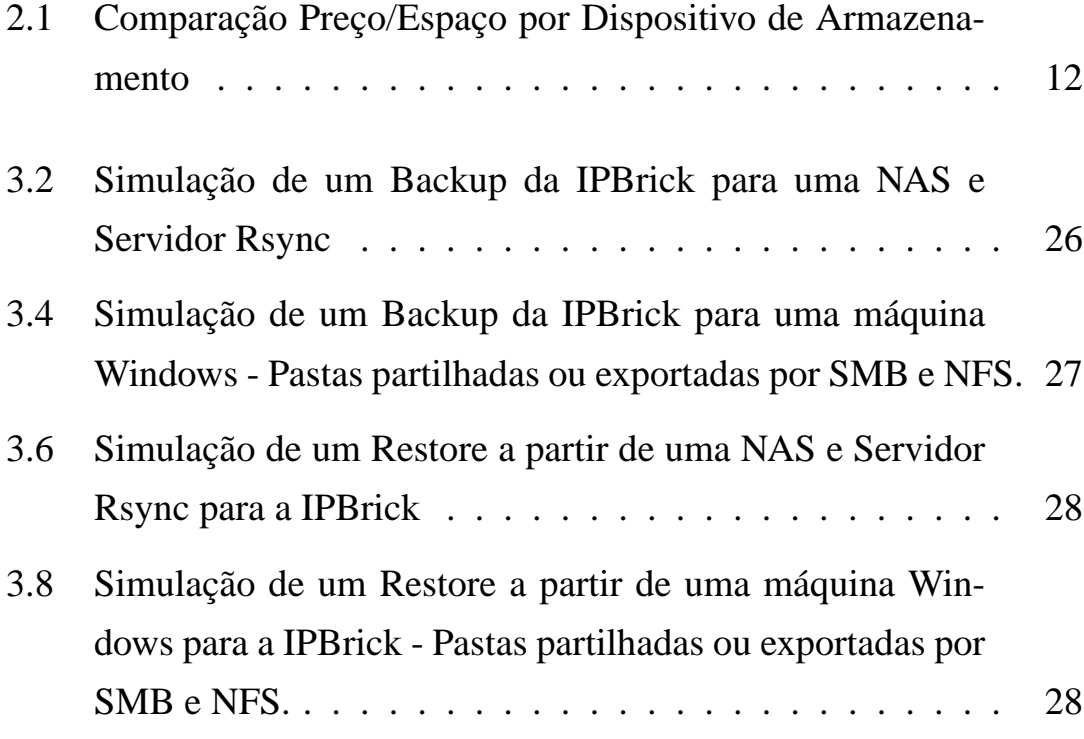

## **Abreviaturas**

Lista de abreviaturas (ordenadas por ordem alfabética)

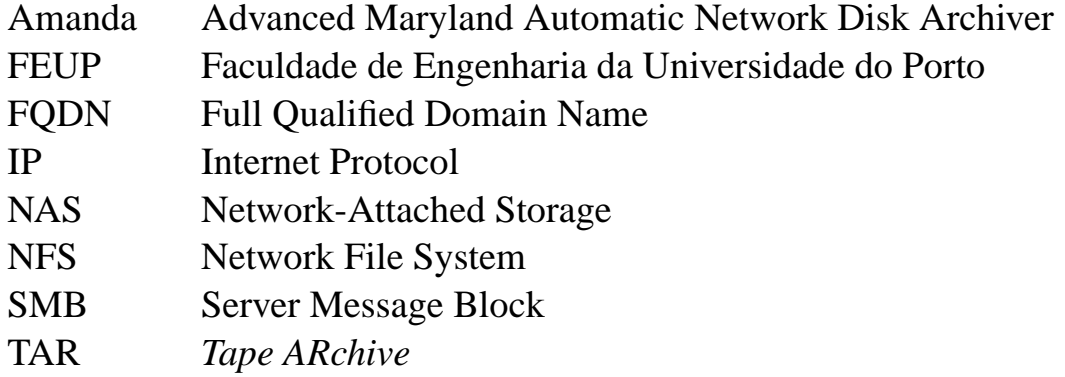

### **Capítulo 1**

### **Introdução**

### **1.1 Empresa - iPortalMais**

Este projecto foi desenvolvido na iPortalMais - Serviço Internet e Redes Lda. O principal objectivo desta empresa é facilitar o uso do Linux, fazendo com que os clientes e parceiros de negocio tirem partido deste poderoso sistema operativo sem necessidade de possuírem conhecimentos sobre o sistema. Um dos produtos I&D da iPortalMais é a IPBrick.IC

A IPBrick.IC é o sistema operativo criado pela iPortalMais e é responsável por fornecer serviços de intranet e comunicações. As principais características deste sistema serão abordadas no seguinte capítulo.

### **1.2 Área temática**

O desenvolvimento deste sistema de backup distribuído para a IPBrick é vital na vertente Intranet. Na perspectiva do cliente, é essêncial que a informação fornecida seja minimizada com o fim de proporcionar um melhor entendimento e uma configuração mais facilitada.

Não obstante, é necessário desenvolver o servidor de backup que funcionará como dispositivo de armazenamento dos backups dos clientes. Quanto à gestão e à configuração daquele, estas só por si devem possuir uma complexibilidade miníma, obtendo-se assim uma ferramenta de

backup simples e de fácil utilização, inserida na filosofia da IPBrick "Linux Fácil".

É também de extrema importância, implementar a funcionalidade *disaster recovery*, senão para quê servirá, ter um backup feito se este não puder ser recuperado?

### **1.3 Problema**

Antes deste projecto ser executado, os backups realizados pelos clientes e parceiros da iPortalMais, eram assegurados com o auxilio do Arkeia. Esta ferramenta de backup será analisada pormenorizadamente no capítulo seguinte, mas para já entenda-se que a versão do Arkeia disponibilizada pela IPBrick só permite fazer backups locais para Tapes, limitando assim as alternativas dos mesmos.

Os clientes e parceiros de negócios da empresa desejavam uma solução de backup mais vantajosa e alternativas à utilização de tapes e robôs de backups para a realização das suas cópias de segurança. Daí a necessidade de existir uma ferramenta como o inovador sistema de backup distribuído.

### **1.4 Abordagem**

Os parceiros da iPortalMais demostraram um grande interesse em utilizar a NAS como dispositivo de armazenamento, pelas vantagens que estas oferecem e que serão abordadas no capítulo dois. Este processo disponibiliza ainda a hipótese de ser configurada uma IPBrick como servidor de backup, alargando assim o leque de alternativas de backups. Logo, o estudo recaí sobre estas duas alternativas.

Ao longo do documento serão apresentados os vários protocolos disponibilizados pelas NAS e as implementações feitas para dar resposta aos imensos pedidos dos clientes.

### **1.5 Estrutura do relatório**

O presente documento está dividido em seis capítulos, os quais passamos a explicitar:

Neste capítulo, são evidenciados vários aspectos sobre a temática do backup assim como a causa que deu ínicio a todo o processo de criação do sistema.

No capítulo dois, trata-se de uma avaliação realizada ao contexto anterior ao desenvolvimento do sistema de backups na IPBrick. São ainda abordados, alguns conceitos sobre os backups e é feita uma referência a alguns programas de backups existentes no mercado.

No capítulo três, são mostradas as tecnologias usadas para implementar o sistema de backup.

No capítulo quatro, salienta-se o desenvolvimento do sistema de backup aprofundando, a análise do funcionamento interno deste.

No capítulo cinco, são apresentadas as interfaces desenvolvidas responsáveis pela interacção com o administrador do sistema de backup.

Por último, no capítulo seis serão mostradas as conclusões acerca do sistema implementado, bem como, os futuros desenvolvimentos.

### **Capítulo 2**

## **IPBrick, Conceitos e Software de Backup**

### **2.1 Introdução**

O objectivo deste capítulo visa apresentar a situação da IPBrick antes do desenvolvimento deste sistema de backup distribuído. Será feita uma breve apresentação do sistema operativo IPBrick, bem como, o sistema de backup que este disponibiliza (Arkeia).

Após esta abordagem, serão apresentados alguns conceitos fundamentais sobre backups, para uma melhor compreensão da temática deste desenvolvimento e permitindo ao leitor entender os seguintes capítulos. Além destes conceitos, será feita uma comparação das diversas alternativas de dispositivos de backups mostrando assim os pontos fortes e fracos daquelas.

### **2.2 IPBrick e Arkeia**

### **2.2.1 IPBrick.IC**

A IPBrick[2] é um sistema operativo com uma administração simples e funcional, proporcionando um modelo de comunicações e intranet. Com este sistema operativo a tarefa de configuração de todos os serviços é feita de uma forma simples e sem necessidade de possuir conhecimentos de Linux ou redes. As configurações mais específicas podem ser efectuadas na interface opções avançadas.

Características da IPBrick:

- Representação gráfica da totalidade das funções do sistema.
- Configuração fácil através da interface gráfica.
- Acesso através de qualquer browser.
- Instalação rápida.
- Recuperação do sistema em caso de desastre em 15 minutos.
- Fornece uma configuração funcional cuja administração dispensa grandes conhecimentos em informática.

| <sup>1</sup> IPBrick - ipbrick.domain.com - Mozilla Firefox |                              |                   |        |                                  |            |                  | $-15x$         |
|-------------------------------------------------------------|------------------------------|-------------------|--------|----------------------------------|------------|------------------|----------------|
| Arquivo Editar Exibir Ir Favoritos Ferramentas Ajuda        |                              |                   |        |                                  |            |                  |                |
|                                                             |                              |                   |        |                                  |            | 8 0 F G          |                |
|                                                             |                              |                   |        |                                  |            |                  | Logout         |
|                                                             |                              |                   |        |                                  |            |                  |                |
|                                                             |                              |                   |        | <b>IP BRICK®</b>                 |            |                  |                |
|                                                             |                              |                   |        |                                  |            |                  |                |
|                                                             |                              |                   |        |                                  |            |                  | v4.2           |
|                                                             |                              |                   |        |                                  |            |                  |                |
| IPBrick .I<br>IPBrick .C                                    |                              |                   |        |                                  |            |                  | $\overline{a}$ |
| <b>Advanced Settings</b>                                    | <b>IPBrick » Definitions</b> |                   |        |                                  |            |                  |                |
| <b>IPBrick</b>                                              |                              |                   |        |                                  |            | Modify           |                |
| Definitio                                                   | <b>Domain definitions</b>    |                   |        |                                  |            |                  |                |
| System Information<br><b>WEB Access</b>                     | Name:                        | ipbrick           |        |                                  |            |                  |                |
| Authentication                                              | Domain:                      | domain.com        |        |                                  |            |                  |                |
| Update                                                      |                              |                   |        |                                  |            |                  |                |
| Telephony                                                   |                              |                   |        |                                  |            |                  |                |
| Network                                                     | <b>Network definitions</b>   |                   |        |                                  |            |                  |                |
| Support services<br>Settings                                | Interface                    | Type              | Mode   | IP                               | Network    | <b>Broadcast</b> |                |
| System Vital                                                | <b>ETHO</b>                  | Private Interface | Static | 192.168.69.192 / 24 192.168.69.0 |            | 192.168.69.255   |                |
| <b>Update Settings</b>                                      | ETH1                         | Public Interface  | Static | 10.0.0.253 / 30                  | 10.0.0.252 | 10.0.0.255       |                |
|                                                             | ETH <sub>2</sub>             |                   |        | Not configured                   |            |                  |                |
|                                                             |                              |                   |        |                                  |            |                  |                |
|                                                             |                              |                   |        |                                  |            | Modify           |                |
|                                                             | Default gateway              |                   |        |                                  |            |                  |                |
|                                                             | Gateway:                     | 10.0.0.254        |        |                                  |            |                  |                |
|                                                             |                              |                   |        |                                  |            |                  |                |
|                                                             |                              |                   |        |                                  |            |                  |                |
|                                                             |                              |                   |        |                                  |            |                  |                |
|                                                             |                              |                   |        |                                  |            |                  |                |
|                                                             |                              |                   |        |                                  |            |                  |                |
| Concluído                                                   |                              |                   |        |                                  |            | 192.168.69.192   |                |

Figura 2.1: Interface WEB da IPBrick v4.2

#### **2.2.2 Arkeia**

O Arkeia[8] é um software de backup que já se encontrava na IPBrick no momento em que este projecto foi iniciado.

A versão do Arkeia que está na IPBrick executa backups para tapes dos vários directórios que sejam especificados pelo utilizador. O Arkeia envia e-mails de notificações a reportar várias ocorrências, como a necessidade de introduzir novas tapes, detalhes sobre os backups efectuados, entre outras.

A tecnologia do Arkeia assenta numa característica essêncial designada por savepacks. Os savepacks são um conjunto de caminhos que serão incluídos no backup. Normalmente, os directórios que são incluídos nos backups da IPBrick[9] denominam-se por:

- /boot
- $\bullet$  /etc
- /home1, /home2, .... /homeX (Estas são as áreas de trabalhos definidas na IPBrick, onde estão todos os dados e ficheiros das contas dos utilizadores).
- /opt/ipbox/backupDB
- /var/lib/ldap
- /var/lib/mysql
- /var/lib/postgres
- /var/lib/postgres2
- /var/lib/samba
- sysinfo

Segundo Charles Curley [4], o Arkeia é um excelente software de backups, mas existem duas desvantagens na sua aplicação:

- 1. A selecção dos dados a serem repostos têm que ser seleccionados manualmente, pois o Arkeia não possuí um mecanismo para não restaurar arquivos que já estejam presentes no disco. Se permitir um restauro completo dos dados o Arkeia irá abortar o processo.
- 2. É necessário fazer backups do dicionário de dados e/ou programas e para tal é preciso adicioná-lo à lista de directórios a serem salvos, visto que, o próprio Arkeia não faz backup deste dicionário por si.

O facto de só ser possível fazer backups locais para tapes, representa uma outra grande limitação para esta versão do Arkeia na IPBrick.

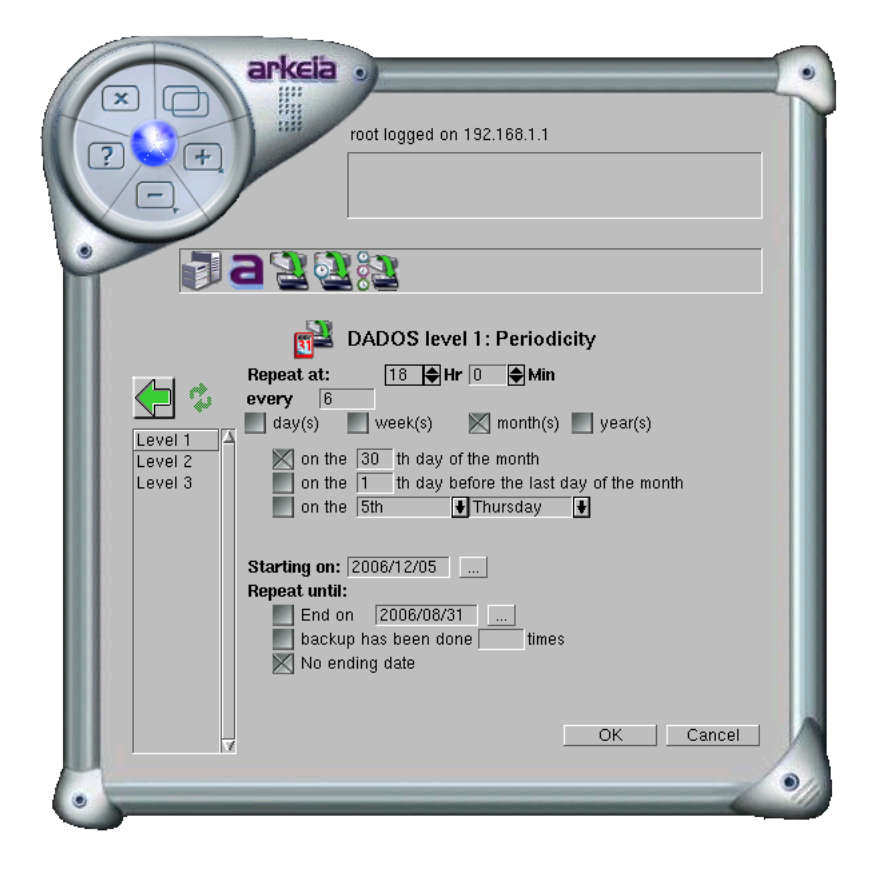

Figura 2.2: Interface do Arkeia

### **2.3 Conceitos sobre Backups**

### **2.3.1 Importância dos Backups**

Grande parte das pessoas tem uma ideia deturpada sobre a temática

de backups. Julgam que são meras cópias e raramente serão necessárias. Após a minha compreensão acerca da importância destas tarefas, que muitas vezes são ignoradas por algumas empresas, e de ter entendido o que representa a perda de dados para elas, pretendo assim sensibilizar o leitor sobre o assunto e atribuindo assim o merecido respeito a esta temática.

Nos dias de hoje, nenhuma empresa por mais segura que seja pode prescindir da utilização de backups. São as inúmeras situações em que os dados da empresa podem ficar corrompidos ou até desaparecerem. O administrador de sistema tem que estar preparado para estas situações e pensar sempre no pior cenário possível. Estes imprevistos podem ser causados pela ocorrência de uma falha mecânica num dos discos, furtos, incêndios ou até mesmo derivarem de erros humanos. O que puderá acontecer quando o administrador do sistema sem intenção, removeu a conta de algum utilizador (o caso real de um cliente nosso). Daí, resulta a conveniência em realizar um backup dos dados, o qual pode representar uma mais valia para a empresa, por vezes tão importante, quanto os recursos humanos.

De acordo com pesquisas feitas pela Secure Express e apresentadas no trabalho de Lawrence F. Emmott[7]:

- Cerca de metade de todas as empresas que enfrentam uma catástrofe em termos de perda de dados, jamais voltam a operar;
- Os valores médios por cada 100 megabytes de dados nas empresas, estão avaliados em mais de US \$ 1 milhão;
- As companhias de seguros não fornecem protecção contra a perda dados.
- Oito em cada 10 backups são inúteis ou falham, no momento crucial em que são necessários.

O administrador do sistema deve ter em mente uma estratégia de backup que seja capaz de restaurar na sua totalidade os arquivos fundamentais da empresa. Segundo Lawrence F. Emmott [7], há que ter em consideração várias questões das quais salientam-se as seguintes:

- Quais os dados que devem ser incluídos no backup?
- Quando é que devem ser feitos?
- Que dispositivos de armazenamento devo utilizar?
- Durante quanto tempo devo manter os backups no dispositivo de backup?

Estas questões serão retomadas posteriormente no capitulo três do presente documento.

#### **2.3.2 Dispositivos de Armazenamento**

Um dos motivos que impulsionou este projecto, foi facultar melhores alternativas em relação ao uso das tapes. Nesta secção serão explicitados os vários dispositivos existentes na actualidade, apresentando as vantagens que algumas destas tecnologias possuem, validando assim, as escolhas tomadas face aos dispositivos de armazenamento seleccionados.

#### • **Tape**

São fitas magnéticas que podem armazenar vários gigabytes de dados. Durante vários anos foram usadas como meio padrão para guardar os dados produzidos pelas empresas.

Segundo Lawrence Emmott[7] o método convencional de backup consistia em copiar todos os dados críticos, todas as noites depois da empresa ter encerrado e seguidamente retirar as fitas para fora do local, na manhã seguinte.

Este método funcionou mas com alguns problemas:

• Alguém teria que se lembrar de trocar as tapes todos os dias.

- A empresa corria o risco de perder um dia de dados se por algum inconveniente, o sistema sofresse danos no intervalo em que a mesma estivesse encerrada.
- Desvantagens das tapes:
	- **–** Como têm um suporte magnético, são mais susceptíveis a variações climáticas.
	- **–** Não são fiáveis e muitas vezes não conseguem armazenar os dados correctamente.
	- **–** São bastante dispendiosas e devem ser substituídas a cada ano, o que significa que têm em média um ano de vida.

### • **NAS**

É o acrónimo para Network-Attached Storage [24]. A NAS é um dispositivo de armazenamento de dados conectado em rede, com a capacidade de fornecer e partilhar pastas com outros computadores da rede. A configuração da NAS tem que ser executada, normalmente através da rede, usando para tal um browser, já que não há possibilidade de conectar monitores e teclados neste dispositivo.

A NAS utiliza áreas partilhas baseadas em protocolos como o NFS (popular nos sistemas UNIX) ou SMB (Server Message Block) usado em máquinas Windows.

#### • **Servidor Online**

Este meio de realizar backups usando a internet apresenta enormes vantagens. Caso ocorra algum incidente no local de trabalho que destrua os dispositivos de backups locais, o detentor do novo sistema conseguirá sempre restaurar os seus dados, pois aqueles estarão armazenados num local externo. No entanto, possui algumas desvantagens, nomeadamente a velocidade de transferência de dados. As ligações Dial-up são demasiadas lentas para suportar a tarefa de backup on-line.

Apresentamos agora uma tabela com o objectivo de realçar as diferenças em termos económicos, entre as tapes e a NAS:

| Dispositivo | Preço   | Capacidade de | Relação          |  |
|-------------|---------|---------------|------------------|--|
|             | (Euros) | Armazenamento | Preço/Capacidade |  |
|             |         |               | (Euros/GB)       |  |
| <b>NAS</b>  | 725     | $2$ TB        | 0,363            |  |
| Tapes       | 45      | 40 GB         | 1.125            |  |

Tabela 2.1: Comparação Preço/Espaço por Dispositivo de Armazenamento

Como podemos constatar existe uma grande diferença em termos económicos entre as NAS e tapes. Segundo os dados<sup>1</sup> podemos verificar que as NAS possuem mais vantagens pois são comparativamente mais baratas, fiáveis e mais duradouras do que as tapes. É de salientar que a relação preço/capacidade aqui evidenciada, não toma em conta o investimento de aquisição de um robô de tapes, o qual custa aproximadamente 900 euros.

#### **2.3.3 Tipos de Backups**

#### • **Totais ou Completos (Full Backup)**

Um backup total ou completo realiza a cópia total do conteúdo para um dispositivo de armazenamento sem ter em consideração os backups realizados anteriormente. Este backup é um espelho do sistema de ficheiros no momento em que é realizado, oferecendo assim uma recuperação dos dados de uma forma mais rápida relativamente aos outros tipos de backups. Em contrapartida, a realização da operação de backup é mais demorada visto que, faz a sincronização dos dados na sua totalidade.

### • **Incrementais (Incremental Backup)**

Neste tipo de backup só são copiados os ficheiros que sofreram modificações desde o último backup efectuado. A operação de backup é mais rápida comparativamente ao backup total, pois o resultado da operação é

<sup>&</sup>lt;sup>1</sup>Este preçário foi gentilmente cedido pelo Director Técnico Estanis Moreno da TeleComputer.
a diferença entre o momento que se realiza o backup e o estado anterior a este. A recuperação dos dados é mais demorada porque para repor a totalidade do sistema de ficheiros, é necessário realizar mais operações (devem estar disponíveis o último backup total e todos os incrementais).

#### • **Diferenciais (Differential Backup)**

À semelhança do que acontece com os backups incrementais, os backups diferenciais só realizam a cópia dos ficheiros alterados desde o último backup. A vantagem deste tipo de backup é a rapidez na recuperação dos dados relativamente ao backup incremental, pois para fazer a restauração do sistema de ficheiros são necessárias menos operações (devem estar disponíveis o último backup total e o último backup diferencial para que a recuperação dos conteúdos seja viável).

## **2.4 Software Open Source de Backup**

#### **2.4.1 Amanda**

Amanda (Advanced Maryland Automated Network Disk Archiver) [12] é o software Open Source de backup e recuperação de dados é um dos mais popular do mundo segundo sourceforge[29].

Foi desenvolvido por James da Silva na Universidade de Maryland com o objectivo de proteger dados de um elevado número de clientes com um único servidor de backup. Actualmente, Amanda é responsável por proteger os arquivos de mais de meio milhão de clientes correndo em várias versões de Linux, UNIX, Mac OS-X e Microsoft Windows.

Algumas razões para o sucesso de Amanda:

- 1. Simplifica a vida do administrador de sistema, o qual pode criar um único servidor para fazer backups de vários de clientes.
- 2. Capacidade de escrever para tapes e discos em simultâneo.
- 3. Amanda usa utilitários nativos de backup como o dump e o GNU tar, que em casos de emergência o sistema pode ser recuperado sem necessidade de o Amanda estar instalado.
- 4. Como foi desenvolvida usando utilitários nativos de backups garante:
	- Backup de sparse files.
	- Backup de hard links.
	- Mantêm as datas dos ficheiros durante o backup.
	- Excluir ficheiros e directórios.

#### **2.4.2 BackupPC**

O BackupPC [13] é uma ferramenta de backup, cujo modelo possuí um usuário por cliente. Este modelo, foi criado para fazer backups de vários clientes (PCs). Utiliza ainda uma interface WEB, onde o cliente pode configurar as tarefas de backup e restore.

O BackupPC armazena todos os seus backups directamente no disco. Os arquivos idênticos em qualquer directório do cliente relativamente ao servidor, são salvos apenas uma vez, o que reduz drasticamente os requísitos de armazenamento do servidor. Estes arquivos são guardados num *pool disk*. Para além deste disco, os backups estão num diretório árvore organizado pelo anfitrião, e no próximo backup serão criados links para o *pool disk.*

BackupPC utiliza ferramentas nativas UNIX para efectuar os backups e restores incluindo o perl, tar e rsync.

#### **2.4.3 Bacula**

Bacula [15] é um software de backup open-source destinado a executar tarefas de backup em qualquer combinação de disco, fita ou midia óptica. O servidor actualmente corre em Linux ou Unix, disponível para clientes com uma variedade de sistemas Unix e Linux, pós-Win95 SE Windows e Mac OS .

Bacula foi originalmente escrito por John Walker e Kern Sibbald, em 2000. John deixou o projecto pouco tempo depois do seu início. Kern ficando como principal responsável pelo Bacula, recomeçou o trabalho meses depois até ao seu lançamento oficial em Abril de 2002.

Bacula encontra-se disponível sob os termos de uma versão modificada da GNU Public License versão 2. As restrições adicionais adicionados ao GPL estão acessíveis no arquivo LICENÇA na fonte de nível superior Bacula.

Bacula é estruturado como uma série de componentes cooperantes, os quais usam sockets TCP para comunicar.

#### **2.4.4 rdiff-backup**

Esta ferramenta é um script, escrito em python, o qual realiza backups incrementais. O directório destino acaba por ser uma cópia (mirror) do directório fonte. Os backups subjacentes serão realizados para outro directório preservando assim o backup anterior. Assim são aproveitadas as melhores características de um espelho e um backup incremental. rdiffbackup[14] também preserva ligações simbólicas, hardlinks, permissões, uid / gid.

#### **2.5 Conclusão**

Neste capítulo foi explorado o sistema de backup que a IPbrick utilizava antes da implementação deste projecto e as limitações que o mesmo apresentava. Destas limitações realça-se a seguinte:

• Backup para tapes exclusivamente.

Como foi visto as tapes são limitadas relativamente à NAS, justificando assim o tema fulcral deste projecto.

Foram abordados conceitos de backup e foi dada a conhecer a importância que os backups detêm nas empresas independentemente do tamanho delas. Concluímos este capítulo com a análise de algumas ferramentas de backup open-source. Note-se que o sistema de backup desenvolvido em termos funcionais é bastante similar aos softwares de backup estudados, pois grande parte destes recorre a ferramentas de backup nativas do UNIX, como poderá ser verificado no capítulo três. A grande diferença entre estes softwares e o sistema de backup distribuido, é a usabilidade como provará a leitura do capítulo 5.

# **Capítulo 3**

# **Tecnologias**

## **3.1 Introdução**

O objectivo deste capítulo é compreender as tecnologias escolhidas para implementar o sistema de backup distribuído. Serão abordados os protocolos que as NAS existentes no mercado disponibilizam. Com o auxilio dos testes efectuados serão demonstradas as vantagens e desvantagens, que estes apresentam em diversas filesystem.

Após esta exposição serão explicados os utilitários nativos de backup que foram utilizados no desenvolvimento deste sistema, por forma a solucionar algumas limitações dos protocolos em determinadas situações.

Para finalizar serão demonstradas as linguagens de programação utilizadas na implementação do sistema de backup distribuído.

## **3.2 Protocolos**

Ambas as NAS que foram submetidas a testes, disponibilizavam o SMB, que designa um protocolo bastante usado e que favorece a partilha de pastas por uma rede. Saliente-se desde logo a importância do fornecimento do suporte de backups para NAS usando como meio o SMB.

Outro protocolo embora menos usado nas NAS da QNAP é o NFS que por sua vez, só é fornecido por um único modelo, a QNAP TS-109 Turbo Station.

As configurações das NAS usadas nos testes estão disponíveis no Anexo A do documento. Estas configurações são referentes a QNAP TS-109, a qual apresenta uma diversidade maior de funcionalidades comparativamente a QNAP TS-101.

#### **3.2.1 SMB**

É o acrónimo para Server Message Block[24]. Este protocolo tem a finalidade de fornecer acesso a pastas partilhas, impressoras, entre outros recursos disponíveis numa rede. O SMB também possui um mecanismo de autenticação, limitando o acesso ás pastas partilhadas. Este protocolo é usado na maior parte das vezes para aceder a partilhas em máquinas Windows.

O comando usado pelos scripts de backups gerados para este caso, é o seguinte:

mount -t smb -o [USER],[PASSWORD] //[HOST]/[SHARE] /mnt/[DIR]

Considerações sobre este comando:

- USER Utilizador que tem acesso a esta partilha SMB.
- PASSWORD
- HOST É o hostname ou IP da NAS.
- SHARE É o nome da partilha SMB criada na NAS.
- DIR Este é o directório criado pelo script para fazer o ponto de montagem da partilha SMB no cliente.

#### **3.2.2 NFS**

NFS é o acrónimo para Network File System, que distingue um protocolo de sistema de directórios em rede. Foi originalmente desenvolvido

pela Sun Microsystems em 1984, permitindo que um usuário num computador cliente, tivesse acesso facilitado a directórios disponíveis numa rede.

As áreas que devem ser exportadas para os clientes com os devidos acessos, estão definidas no ficheiro de configuração exports.

O comando usado pelos scripts de backups gerados, é o seguinte:

#### mount -t nfs [HOST]:[PATH] /mnt/[DIR]

Considerações sobre este comando:

- HOST É o hostname ou IP da NAS.
- PATH É o caminho onde se encontra a partilha exportada pela NAS.
- DIR Este é o directório criado pelo script para fazer o ponto de montagem da partilha NFS.

## **3.3 Utilitários Nativos de Backup**

## **3.3.1 TAR**

TAR, é o acrónimo de Tape ARchive [17],que como o próprio nome indica foi usado para fazer backups para tapes. Este utilitário tem uma vasta gama de opções, destas salientam-se as seguintes por serem essênciais na tarefa de backup para NAS:

- Manter as permissões e datas do ficheiros e directórios.
- Permite exclusão de ficheiros.
- Possibilidade de particionar o ficheiro em partes (Multivolume).

#### **3.3.2 Rsync**

#### • **Configuração do rsync**

No sistema de backup distribuído, desenvolvido na IPBrick, o utilitário escolhido para fazer a parte do servidor de backup foi o Rsync. Este, quando corre como rsync daemon, fornece a possibilidade de configurar partilhas de Rsync. As partilhas são facilmente adicionadas, para tal basta editar o ficheiro rsyncd.conf. Este ficheiro é automaticamente gerado (quando se "aplica configurações" na IPBrick) pelo servidor de backups. Um exemplo do ficheiro de configuração onde é demonstrado a continuação:

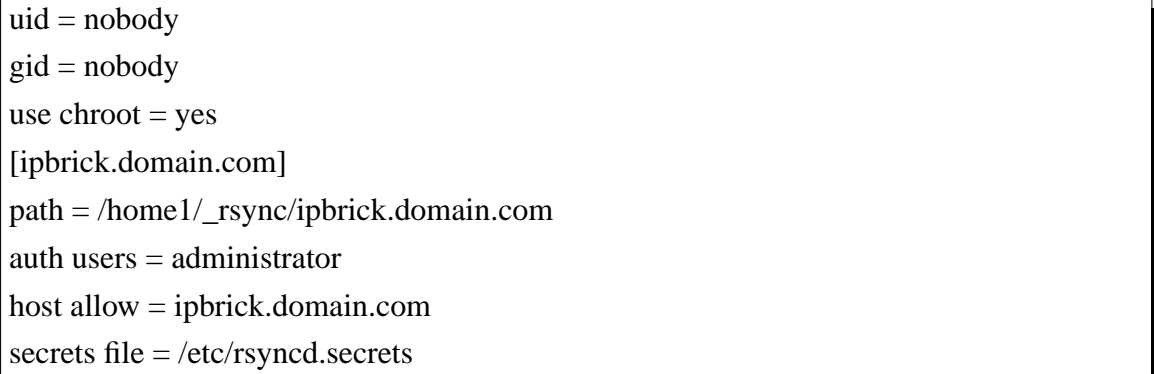

O nome da partilha (área de backup), é definida através da interface web desenvolvida (ver capitulo 5) que se encontra entre parêntesis rectos, assim como o *path* e o *host allow,* verificáveis na caixa anteriormente apresentada. No exemplo dado, o utilizador que tem acesso a esta partilha de Rsync é o administrator e a sua password encontra-se definida no ficheiro rsyncd.secrets, o qual será mostrado a seguir:

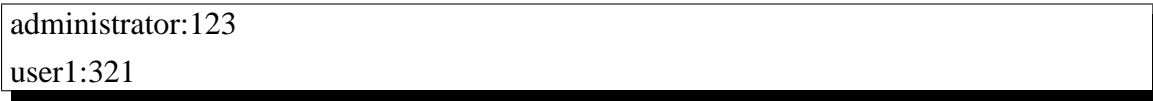

#### • **Utilização do rsync**

O Rsync [20] foi inicialmente criado por Andrew Tridgell [21] e é um utilitário que permite fazer cópias de uma maneira rápida, versátil, remota e local. Fornece várias opções, as quais permitem controlar todos os aspectos do seu comportamento, fazendo com que esta ferramenta seja muito flexível. A mais valia do Rsync é o seu famoso algoritmo delta, que reduz a quantidade de dados enviados através da rede, enviando apenas as diferenças entre os dados da origem e os dados existentes no destino. Esta ferramenta é amplamente utilizada para backups e espelhamento. O sistema de backup implementado utiliza a via rsync daemon para fazer a cópia dos dados para o servidor de backup.

O acesso via rsync é aplicado quando a tarefa de backup tem como destino o servidor. Os scripts de backups nestes casos usam o comando seguinte:

#### rsync [OPTIONS] rsync: / / [USER @] HOST [: PORT] / SRC ... [DEST]

Considerações sobre este comando:

- OPTIONS Aqui são definidas as opções de Rsync. Nos scripts gerados pela IPBrick as opções usadas são -a e -v para manter as permissões e para obter o log do backup, respectivamente.
- USER Utilizador que tem acesso à partilha Rsync.
- HOST É o hostname ou IP do servidor de backups.
- PORT Porto definido no ficheiro default do rsync. Este ficheiro normalmente designa o estado do rsync (activo ou inactivo). Para além disso, escolheu-se o porto 8730 para efectuar a conexão entre o cliente e o servidor. O porto por default é 873, mas este já estava reservado para o servidor de imagens da IPBrick.
- SRC Directórios que vão entrar no backup (/home1, /home2, /home3) ...).
- DEST Partilha rsync definida no servidor de backups.

No caso de backup ter como destino dos dados, uma NAS e segundo o que foi abordado anteriormente, as partilhas SMB e NFS são montadas no cliente backup, passando assim a serem consideradas como pastas locais do lado do cliente. Neste caso, o comando rsync usado é:

rsync [OPTIONS] SRC ... [DEST]

Considerações sobre este comando:

- OPTIONS Aqui são definidas as opções de Rsync.
- SRC Directorios que vão entrar no backup.
- DEST Partilha rsync definida no servidor de backups.

Algumas das características do rsync:

- Apoio à cópia de ligações, dispositivos, donos, grupos e permissões.
- Exclusão de ficheiros e directórios à semelhança do GNU tar.
- Não requer privilégios de super-user.
- Pipelining na transferências de arquivos para minimizar os custos de latência.

## **3.4 Sistemas de Ficheiros**

#### **3.4.1 EXT3**

EXT3 significa third extended file system e denomina um tipo de sistemas de gestão de arquivos do Linux. A mais valia deste sistema de ficheiros é o suporte para journaling, que consiste em guardar um histórico das tarefas de escrita, permitindo assim, uma recuperação rápida e fiável em caso de ocorrer alguma interrupção súbita da cópia.

#### **3.4.2 FAT**

File Allocation Table ou FAT, como é mais conhecido é um sistema de ficheiros desenvolvido incialmente para o MS-DOS é aplicado em grande parte nas máquinas Windows. Este tipo de sistema de ficheiros é bastante simples e é suportado por qualquer sistema operativo, no entanto, oferece pouca segurança, visto que, os ficheiros não são associados ao utilizador.

## **3.5 Testes efectuados**

Nesta secção serão apresentados os testes efectuados com os protocolos e utilitários aqui estudados. O utilitário Rsync, como foi visto neste capítulo, é o que apresenta maiores vantagens no ponto de vista da implementação do sistema de backup. Numa primeira instância, foi o utilitário nativo de backup escolhido para o desenvolvimento do sistema de backup distribuído.

Os testes que serão apresentados em seguida, foram feitos usando o rsync, e como pode ser observado, existem alguns inconvenientes na sua utilização com os protocolos referidos. Foi também tido em consideração o tipo de filesystem dos dispositivos de armazenamento. Normalmente, as filesystem disponíveis pelas NAS são do tipo EXT3, pois contêm o sistema operativo Linux.

Como a alternativa de backup que a IPBrick fornece, possui suporte para backups para NAS por smb, é viável usar uma partilha smb criada no Windows, simulando-se assim uma NAS. O Windows carece de um tipo de filesystem tão eficaz quanto o EXT3, como foi analisado anteriormente. Logo, por estes motivos é de extrema importância analisar o comportamento do sistema nestes casos. Os testes foram agrupados em dois tipos: cenário backup e cenário restore. Estes por sua vez, foram separados consoante a filesystem que o destino e a origem dos dados respectivamente apresentavam. No caso da recuperação do sistema, o destino dos dados é a IPBrick.

#### **3.5.1 Cenário backup**

Neste cenário a origem dos dados é a IPBrick, a qual utiliza uma filesystem EXT3. Aqui são apresentadas como possíveis destinos, dois tipos de filesystem: EXT3 e FAT (Windows).

Como podemos observar pela tabela 3.2, os testes efectuados falharam no caso do protocolo ser SMB com o utilitário Rsync. Isto significa, que apesar das filesystem da origem e do destino dos dados serem as mesmas, não será possível obter um backup bem sucedido, que reflicta na perfeição, os directórios e arquivos da origem dos dados (IPBrick).

A tabela 3.2 retrata uma tarefa de backup para NAS (SMB e NFS) e para um servidor de backup (Rsync) vinculando assim as vantagens e desvantagens que certos protocolos e utilitários apresentam.

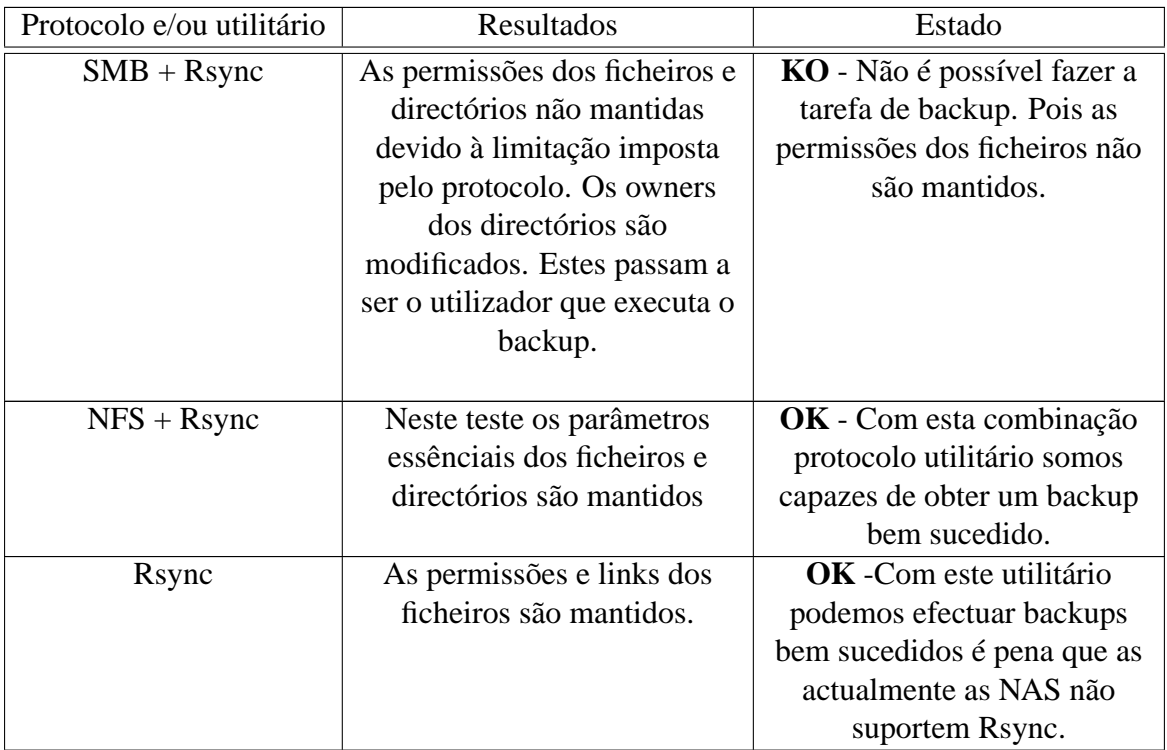

Tabela 3.2: Simulação de um Backup da IPBrick para uma NAS e Servidor Rsync

| Protocolo e/ou utilitário | Resultados                    | Estado                      |
|---------------------------|-------------------------------|-----------------------------|
| $SMB + Rsync$             | As permissões dos ficheiros e | KO - Não é possível fazer a |
|                           | directórios não são mantidas, | tarefa de backup. Pois os   |
|                           | bem como os links, devido à   | parâmetros dos ficheiros    |
|                           | limitação imposta pelo        | devem ser iguais aos        |
|                           | protocolo e pela filesystem   | parâmetros da origem dos    |
|                           | do destino dos dados.         | dados, para se possuir um   |
|                           |                               | bom backup dos mesmos.      |
| $NFS + Rsync$             | Semelhante ao $SMB + Rsync$   | KO - Com esta combinação    |
|                           |                               | protocolo utilitário não    |
|                           |                               | somos capazes de obter um   |
|                           |                               | backup bem sucedido.        |
| Rsync                     | NA                            | NA                          |

Tabela 3.4: Simulação de um Backup da IPBrick para uma máquina Windows - Pastas partilhadas ou exportadas por SMB e NFS.

As NAS como já foi visto anteriormente, caracterizam-se por ter um sistema operativo Linux e a maioria suportar SMB, logo é importante contornar o problema da utilização do SMB e do Rsync para efectuar a tarefa de backup. O utilitário que melhor respondeu a esta limitação foi o TAR. Com este, foi possível garantir as permissões de toda a árvore de arquivos e respectivos ficheiros sem modificações em relação a origem dos dados, independentemente de qual seja a filesystem que o dispositivo de armazenamento dispõe.

Outra limitação encontrada no protocolo SMB acontece pelo facto da transferência de ficheiros com tamanho superior a 2 GB, não ser suportada. A solução encontrada foi escolher a opção multivolume disponibilizada pelo TAR, permitindo assim particionar o ficheiro .tar em várias partes, previamente definidas. O particionamento é feito em partes de 1 GB.

#### **3.5.2 Cenário restore**

No segundo agrupamento de testes foi simulada a operação inversa ao cenário anterior ou seja reproduzir uma recuperação de dados, com os mesmos dispositivos.

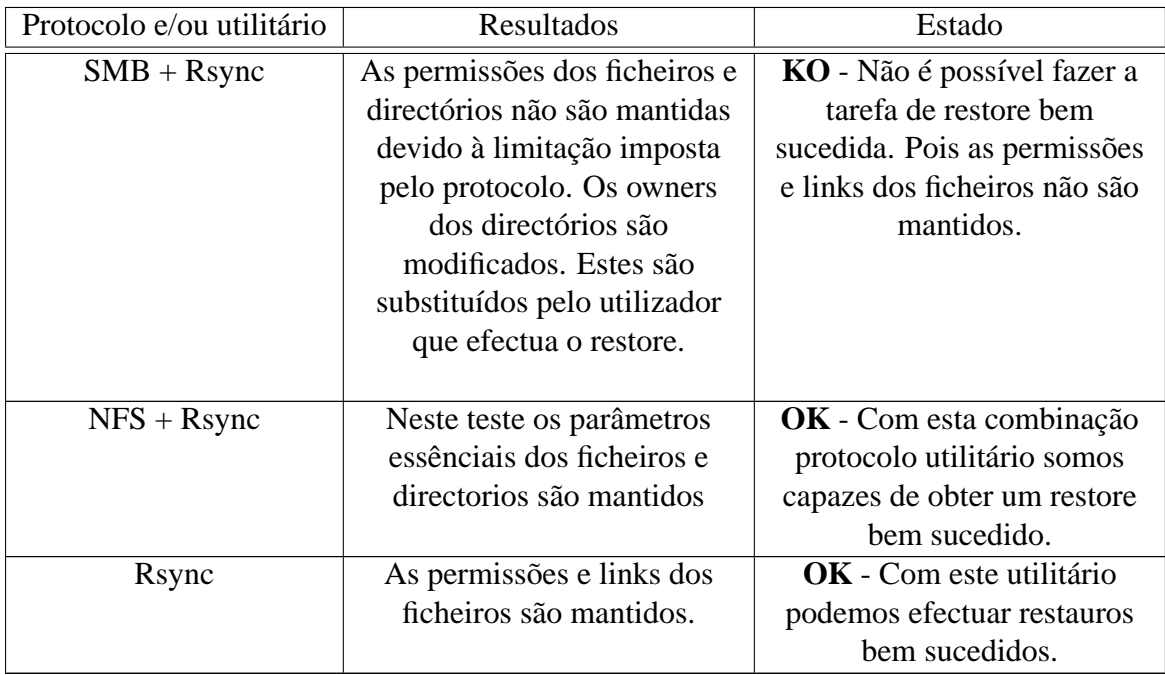

Tabela 3.6: Simulação de um Restore a partir de uma NAS e Servidor Rsync para a IPBrick

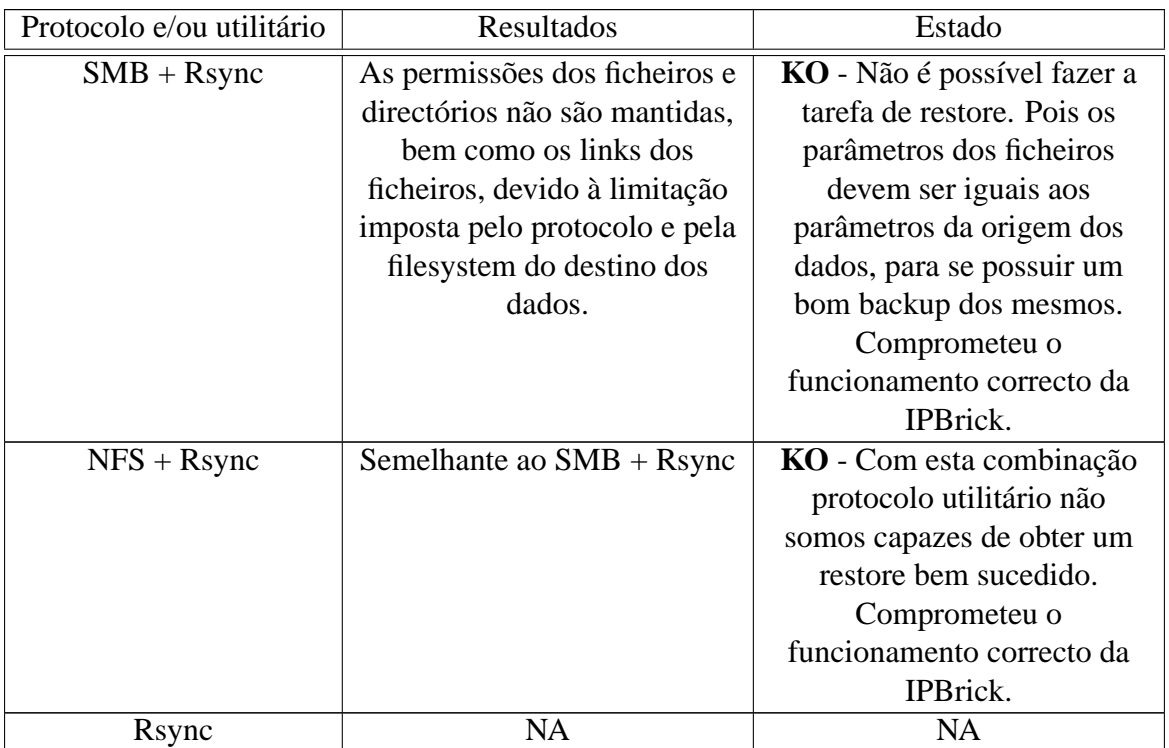

Tabela 3.8: Simulação de um Restore a partir de uma máquina Windows para a IPBrick - Pastas partilhadas ou exportadas por SMB e NFS.

Os resultados anteriormente apresentados não causaram grande surpresa. Como alguns dos testes efectuados sobre backup não foram bem sucedidos

e as limitações verificadas em certos protocolos mantiveram-se, logo é de esperar os resultados apresentados nesta secção.

## **3.6 Linguagens de Programação**

Submete-se agora uma breve referência às linguagens usadas para incorporar este sistema de *backup*.

#### **3.6.1 PHP**

Acrónimo para Hypertext Preprocessor [26] é uma linguagem de programação orientada para gerir conteúdos na World Wide Web de uma forma dinâmica. Esta linguagem pode ser integrada directamente no HTML.

#### **3.6.2 BASH**

O Bash [25] é um interpretador de comandos entre o sistema operativo e o utilizador. A funcionalidade desta linguagem é possibilitar a execução de sequências de comandos directamente no prompt do sistema (shell scripts). Estes scripts são gerados pela IPBrick com as permissões correctas para poderem ser executáveis.

#### **3.6.3 SQL**

SQL é o acrónimo para Structured Query Language, inspirada na álgebra relacional, esta linguagem permite fazer pesquisas em banco de dados relacional. Esta linguagem é amplamente usada para pesquisar e guardar informações na base de dados da IPBrick (ipbox)

#### **3.6.4 JavaScript**

JavaScript [27] é uma linguagem de programação criada pela Netscape em 1995, que inicialmente se designava por LiveScript. Permite a validação de formulários, e :

- Oferece uma tipagem dinâmica.
- A sua interpretação é favorecida pela não compilação.
- Assegura um bom suporte a expressões regulares.

## **3.7 Conclusões**

Neste capítulo foram fundamentadas as principais as tecnologias em que se apoia o desenvolvimento do sistema de backup. Os protocolos analisados foram o SMB e NFS, pois são largamente usados pelas NAS. Quando se pensa em elaborar backups tem de existir o cuidado com o tipo de filesystem em uso. O sistema desenvolvido é capaz de realizar backups para vários tipos de dispositivos:

- Para NAS, através dos protocolos SMB e NFS, e usando os utilitários TAR e Rsync respectivamente.
- Para o servidor de backups implementado na IPBrick.
- Para uma máquina Windows (partilha SMB).

Possuindo agora informação sobre todos os meios que foram usados para fazer este sistema de backup, prosseguiremos para a explicação do processo, relatada no capítulo seguinte.

## **Capítulo 4**

# **Desenvolvimento de um Sistema de Backup para IPBrick**

## **4.1 Introdução**

Este capítulo baseia-se na demonstração das funcionalidades inseridas no sistema de backup distribuído e criado para a IPBrick assim como, os requísitos que este cumpre. Também serão apresentadas: a arquitectura do sistema, as tabelas das bases de dados desenvolvidas e a interligação com outras tabelas existentes na IPBrick. Tudo isto com o intuíto de minimizar a informação necessária para efectuar a configuração do cliente e do servidor de backup. Serão abordados vários aspectos explorados no capítulo dois e que justificam a solução de backup implementada, dando assim resposta às questões levantadas por Lawrence Emmott [7].

## **4.2 Requísitos do Sistema de Backup**

Ao longo da execução do projecto para o Sistema de Backup, foram surgindo vários pedidos por parte dos clientes da iPortalMais, sendo por isso, notória a sua evolução.

Uma das principais razões para criar este sistema de backup foi a economia e a fiabilidade que este novo processo transmite, visto que, até a data os backups eram feitos para tapes, o que exigia uma maior disponibilização de meios e recursos para a execução daquela tarefa. E tal como foi demostrado no capítulo dois, este tipo de dispositivo de armazenamento apresentava ainda algumas limitações como o preço ou o tempo de vida.

Os clientes demonstraram um grande interesse em poder fazer backups para NAS e para servidores de backups, pelas grandes vantagens que estes dispositivos de armazenamento apresentam. Logo, os desenvolvimentos recaíram sobre aqueles.

Os requísitos que este sistema de backup deve possuir são os seguintes:

- Possibilidade de fazer backups para NAS.
- Implementar um servidor de backup capaz de fornecer áreas de backups.
- Manter um histórico dos backups.
- Manter as datas e permissões dos ficheiros e directórios.
- Agendamento dos backups.
- Notificações por correio electrónico sobre o estado das tarefas.
- A gestão e configuração deve ser facilitada ao máximo tanto no lado do cliente, como no lado do servidor de backup.

## **4.3 Funcionalidades do Sistema de Backup**

Esta secção tem como finalidade mostrar os sistemas instalados e as funcionalidades que estes disponibilizam. Apresentam-se então as principais funções que o Sistema de Backup Distribuído possuí:

- Inserir Backups
- Iniciar Backup
- Cancelar Backup
- Modificar Backups
- Apagar Backups
- Agendar Backups
- Reposição de Dados
- Criar Partilhas de Backup
- Modificar Partilhas de Backup
- Apagar Partilhas de Backup

A partir desta listagem de funcionalidades referidas, o diagrama usecase utilizado tem a seguinte disposição:

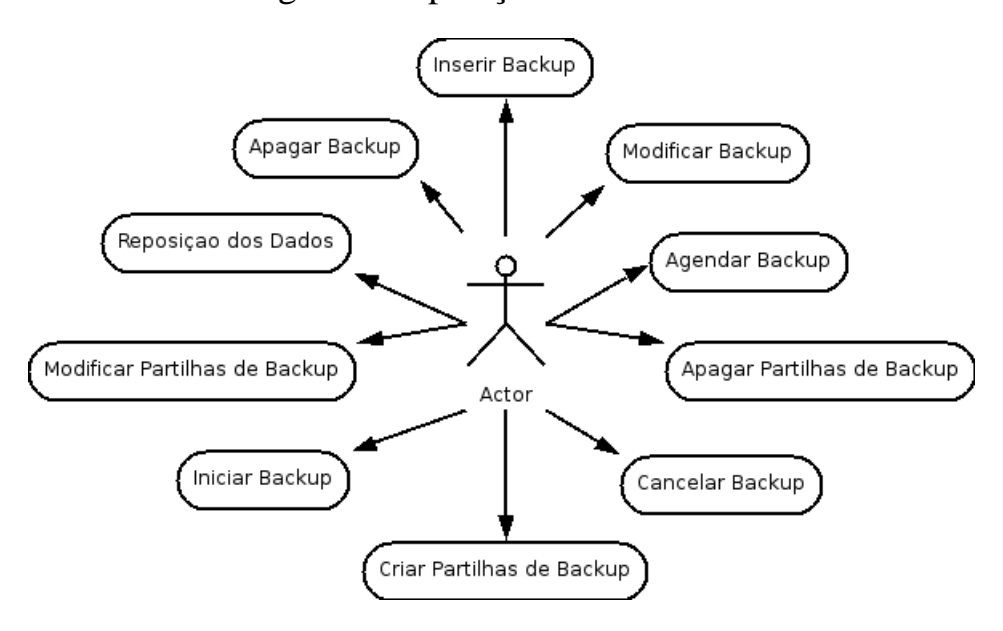

Figura 4.1: Modelo use-case do Sistema de Backup Distribuído para IPBrick

#### **4.3.1 Sistemas**

Basicamente o Sistema de Backup Distribuído para IPBrick pode ser dividido em dois sistemas fundamentais. Estes sistemas são: o cliente backup (que por sua vez pode ser dividido na funcionalidade backup e disaster recovery) e o servidor backup.

#### **4.3.1.1 Cliente Backup**

Este sistema é o responsável por configurar as tarefas de backups e restore de todas as áreas de trabalho definidas na IPBrick. Viabiliza duas alternativas para executar backups e respectivas tarefas de recuperação dos dados:

- Backup para NAS.
- Backup para servidor de backups (IPBrick).

No caso do backup para NAS existem duas formas de fazer backups, consoante o tipo de protocolo que esta fornece. Como atrás foi referido, grande parte das NAS, adoptam o protocolo SMB para fornecer pastas partilhadas. Outras para além desse protocolo, facultam o suporte NFS para exportar as pastas partilhadas para outras máquinas previamente definidas.

Avaliamos então agora, as várias funcionalidades que cada sistema oferece, para que no conjunto, se possua um sistema de backup distribuído capaz de responder aos requísitos apresentados neste capítulo.

#### • **Funcionalidade Backup**

Como existem dois protocolos consoante o tipo de NAS, determinou-se uma funcionalidade de backup para cada um.

Resumindo, existem três alternativas de backup no sistema desenvolvido: backup para NAS por SMB, backup para NAS por NFS e backup para Servidor (IPBrick).

No capítulo dois do presente documento, foram enunciadas várias questões essênciais sobre backups levantadas por Lawrence Emmott [7] às quais pretendo dar uma resolução:

#### • **Quais os dados que devem ser incluídos no backup?**

36

No caso especifico deste sistema, os dados que devem fazer parte do backup são as áreas de trabalho criadas na IPBrick. Ao configurar a tarefa de backup na IPBrick, não há necessidade de indicar os dados que devem ser incluídos no backup, pois por defeito, todas as áreas de trabalho serão copiadas para o dispositivo de armazenamento escolhido pelo administrador do backup. Normalmente, a maioria das pessoas não sabe quais os dados mais importantes, por isso para evitar problemas futuros, derivados de uma má política de backup, optou-se por fazer backup de todas as áreas, as quais contêm todos as contas de utilizadores, documentos, backup das bases de dados, correio electrónico entre outros documentos importantes para a empresa.

#### • **Quando é que devem ser feitos?**

Os backups devem de ser elaborados regularmente dependendo do volume de dados que a empresa produz. Uma boa estratégia é conceber backups dos dados pelo menos uma vez por dia pois desta forma, a hipótese de perder um grande volume de dados importantes em algum imprevisto, é diminuta.

#### • **Que dispositivos de armazenamento devem ser utilizados?**

Com este novo processo da IPBrick, os dispositivos alvos, correspondem perfeitamente aos requísitos impostos pelos nossos clientes visto serem fiáveis, e possuirem um tempo médio de vida superior ao das tapes. Além disso, não são tão susceptíveis a mudanças climatéricas e apresentam um custo de investimento menor.

## • **Durante quanto tempo devem ser mantidos os backups no dispositivo de armazenamento?**

Por norma, deve ser mantido um histórico de um mês. Esta manutenção do backup no dispositivo de armazenamento deve ser feita pelo administrador do backup.

Desta forma, é facilitada a tarefa de gestão do backup pois, uma vez configurado o backup, não necessita de se preocupar mais com ele. Contudo, são favorecidos os testes regulares ao backup e a realização de simulações para avaliar a qualidade de reposição do sistema.

Para visualizar a funcionalidade do backup, sugerimos a consulta do diagrama de sequências que se segue. Este insere a configuração do backup na IPBrick e fundamenta as funções do sistema que interagem entre si, cronologicamente.

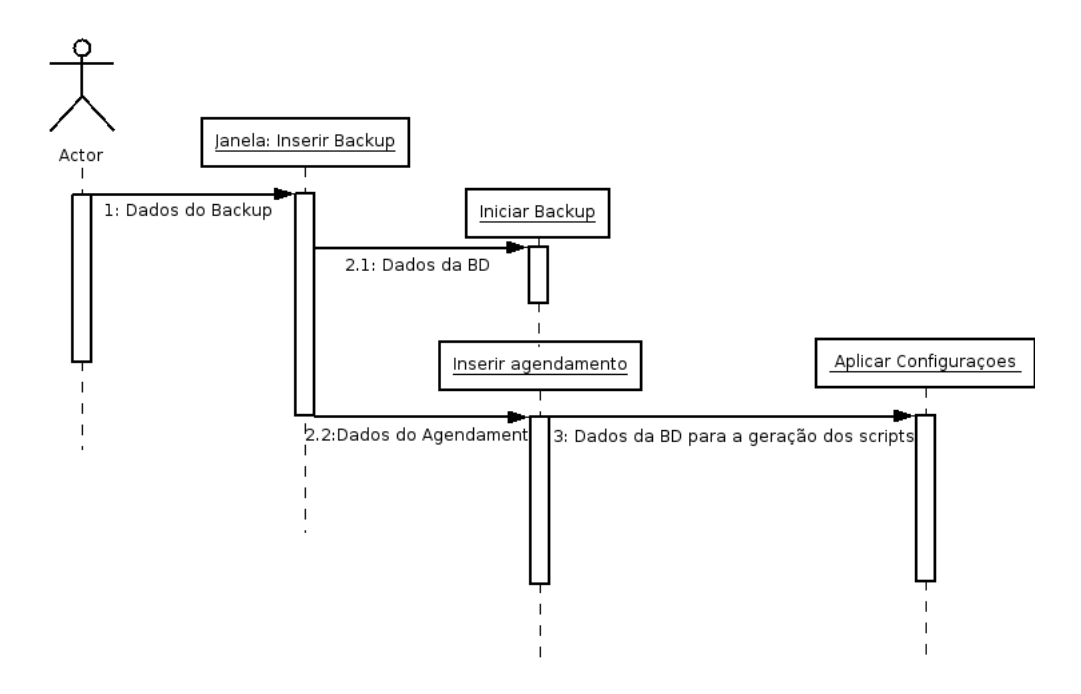

Figura 4.2: Diagrama de Sequência - Inserção da tarefa de backup

Análise do diagrama:

- 1. O actor do sistema (Administrador do Backup) ao inserir a tarefa de backup providencia as configurações necessárias à realização do backup.
- 2. Nesta fase podemos optar por fazer o backup em tempo real (2.1) ou agendar a tarefa (2.2) de backup para ser executada todos os dias a uma hora determinada pelo administrador.

3. Ao configurar o backup e o respectivo agendamento é essêncial aplicar configurações para que a IPBrick crie os scripts de backup necessários.

#### • **Tabelas desenvolvidas na base de dados da IPBrick**

Na figura 4.3 está representado o modelo relacional desenvolvido para o sistema de backup. As tabelas "**backups**", "**seq\_backups**" e "**sequencia**" são partilhadas com a funcionalidade disaster recovery, por isso os atributos da tabela backups, fazem referência a parâmetros da origem e do destino dos dados. Quando se aplica as configurações na IPBrick, os dados inseridos pelo administrador do backup nestas tabelas, forçam a geração dos scripts de backup, os quais procuram as informações nestas e noutras tabelas que já integradas na IPBrick.

A calendarização do backup é inserida na tabela "**bknagend**". Ao modificar esta tabela será formulado um script que posteriormente será copiado para cron.d com o fim de ser executado diariamente à hora escolhida pelo administrador.

## • **Tabelas que já existiam na base de dados da IPBrick**

Para facilitar a configuração e gestão, o sistema de backup, procura determinadas informações já existentes na IPBrick. Como já foi dito, o administrador do backup não necessita de incluir os directórios no backup, visto que automaticamente o próprio sistema procura , na geração das scripts de backup, essa informação na tabela "**areastrabalho**".

Cada vez que um backup e/ou calendarização são modificados ou inseridos, são gerados novamente scripts relativos a essa transformação. Essa alteração é controlada pela tabela "**alteracao**", que já se encontrava na IP-Brick aquando a iniciação deste projecto.

Ao determinar um backup para um servidor de Rsync, a funcionalidade backup, para além das tabelas anteriormente referidas, interage com as tabelas **"servidor**" e "**firewall**" . Esta interacção está relacionada por dois motivos:

- 1. A partilha Rsync ou área de backup é o FQDN do cliente. Logo, o sistema de backup em vigor busca essa informação na tabela **"servidor**".
- 2. Como o servidor de backup é remoto e encontra-se disponível a partir da internet é necessário inserir a seguinte regra de firewall:

- (a) Regra: INPUT
- (b) Interface: eth1
- (c) Protocolo: tcp
- (d) IP origem: O IP do servidor de backup
- (e) Porto Origem: 8730
- (f) Política: ACCEPT
- (g) Identificador: !–syn

O diagrama relacional das tabelas que interagem com o sistema, já integradas na IPBrick estão representadas na figura 3.4

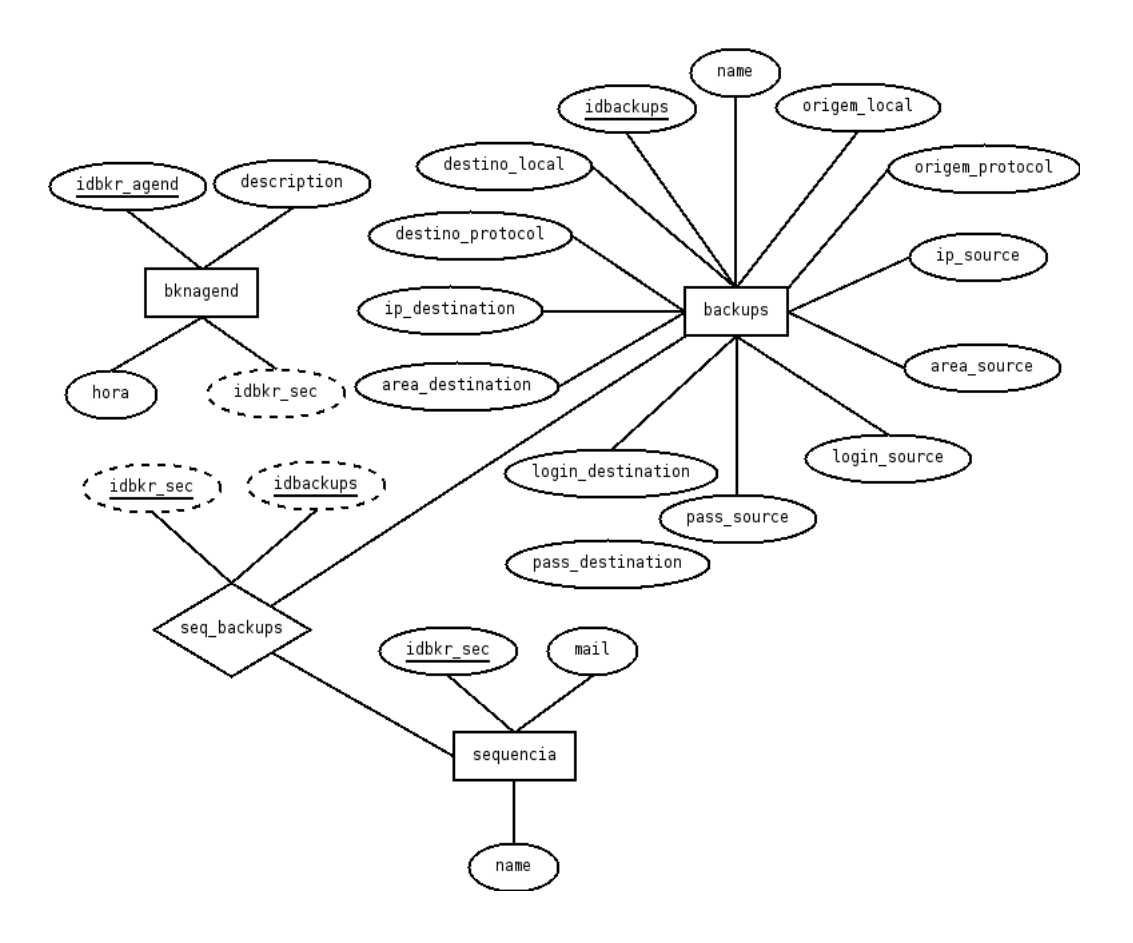

Figura 4.3: Modelo Entidade/Associação - Cliente Backup

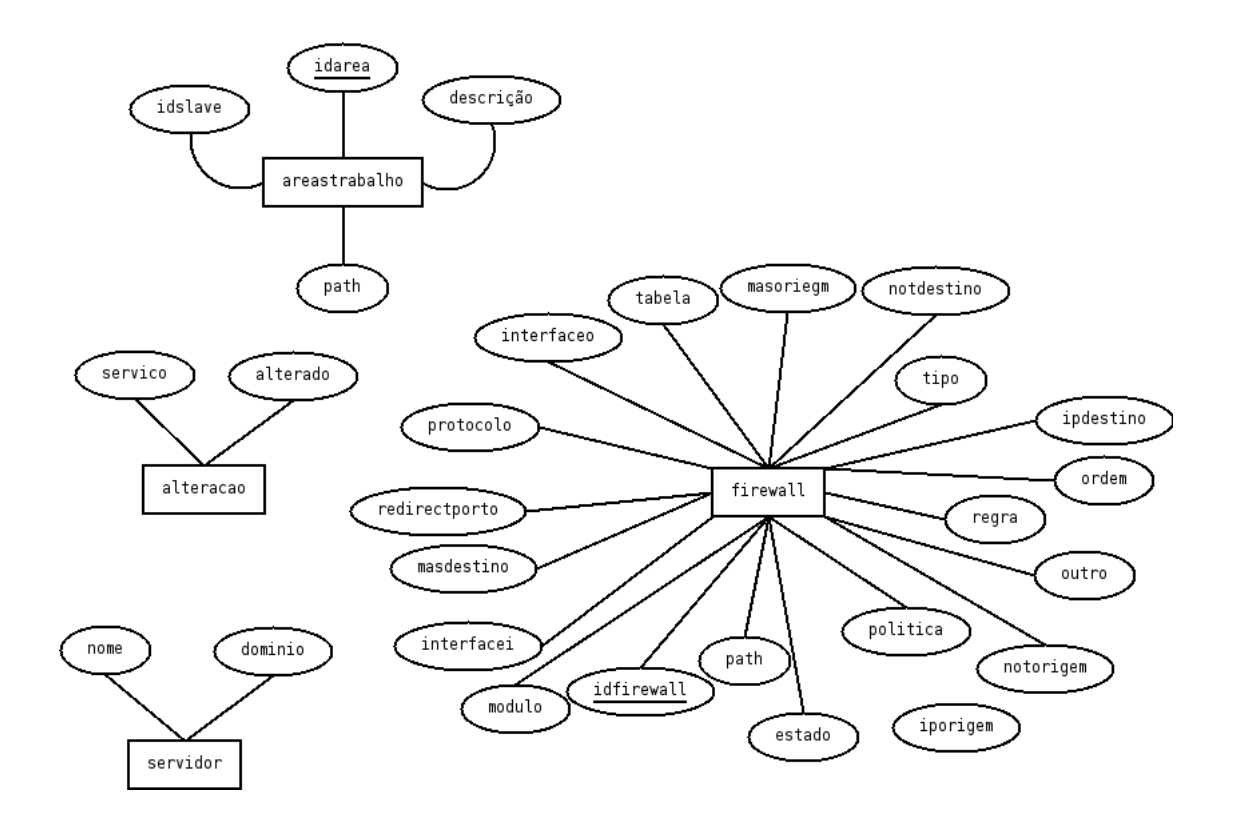

Figura 4.4: Modelo Entidade/Associação que já existia na IPBrick

#### • **Estratégia de Backup**

A ferramenta de backup desenvolvida tem como princípio de sincronizar todos os dados existentes na origem, com os dados existentes no destino, espelhando assim a hierárquia de arquivos entre ambos.

O backup executado tanto em tempo real como calendarizado irá verificar se no dispositivo de armazenamento (destino do dados), existe algum backup criado. Caso não exista, este automaticamente irá efectuar um backup total de todas as áreas de trabalho da IPBrick. Mas se já existirem backups no dispositivo de armazenamento, aquele efectuará um backup incremental ou diferencial consoante o dispositivo de armazenamento alvo, como referem os próximos parágrafos:

- No caso do backup ser efectuado para uma NAS por SMB, o backup será incremental pois é usado o utilitário de backup TAR, com a opção Multivolume.
- Se o dispositivo de armazenamento for o servidor de Rsync ou uma NAS com NFS o backup será diferencial.

Com esta estratégia são abrangidos todos os tipos de backups, correspondendo assim aos requísitos impostos.

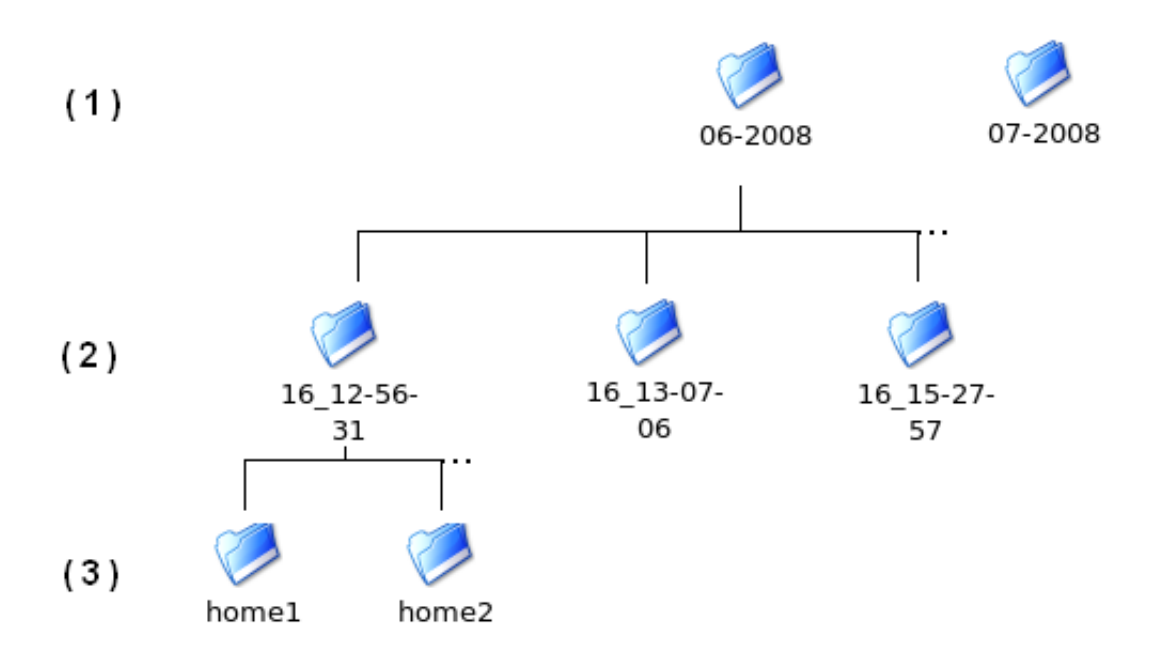

Figura 4.5: Hierárquia de directórios

Para manter o historial de backups efectuados é criada uma hierárquia de directórios no dispositivo de armazenamento escolhido. O próprio script de backup gerado pela IPBrick executa isso mesmo automaticamente e respeitando as seguintes definições:

- 1. Cria um directório por mês. Com o formato MM-AAAA
- 2. Dentro do respectivo directório mensal cria um subdirectório com o formato DD\_HH-MM-SS, desta forma é garantido que este subdirectório seja único evitando assim possíveis colisões de dados.
- 3. O backup é feito no subdirectório diário.

#### • **Funcionalidade Disaster Recovery**

Para entender o conceito de disaster recovery convém analisar o diagrama de sequência seguinte. Este, ao inserir a configuração da tarefa de recuperação dos dados na IPBrick, representa também as funções do sistema que interagem entre si cronologicamente.

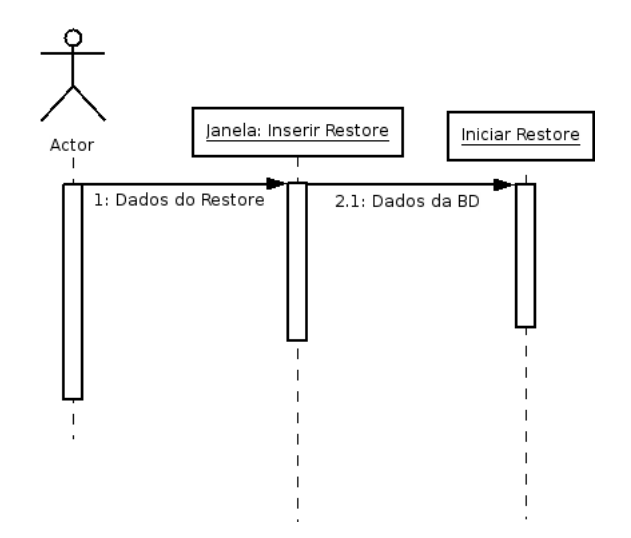

Figura 4.6: Diagrama de Sequência - Inserção da tarefa de disaster recovery

Análise do diagrama:

- 1. O actor do sistema ao inserir a tarefa de restore faculta as configurações necessárias para a realização da mesma.
- 2. Ao configurar o restore desejado podemos iniciar a recuperação dos dados.

#### • **Estratégia de Disaster Recovery**

Definindo as configurações da tarefa de recuperação dos dados, o administrador terá a possibilidade de iniciar o restauro dos ficheiros ou directórios, que por alguma falha ou avaria desapareceram do sistema. A funcionalidade de disaster recovery assenta no princípio de repor o sistema a partir do último backup efectuado.

Nesta estratégia existem duas vertentes consoante o tipo de backup utilizado. O sistema desenvolvido interfere com os dispositivos de armazenamento de forma diferenciada, por causa dos protocolos e utilitários escolhidos para a efectuar a tarefa.

Se o backup efectuado tiver como dispositivo de backup a NAS por SMB, ou seja, um backup total com backups incrementais, a reposição dos dados só será bem sucedida, se repostos o backup total e todos os incrementais. Este processo de restauro é mais lento comparativamente com as outras duas soluções implementadas (NAS por SMB e Servidor de Backup). O script de restauro terá que pesquisar todos os directórios criados no dispositivo de armazenamento, (ver figura 4.5) desde o mais antigo até ao mais recente.

No caso dos dispositivos de backup alvos serem o Servidor de Backup ou a NAS por NFS, um restauro eficaz só precisará do backup total e do último backup diferencial. Nestes casos, o script de restauro apenas tem de encontrar o backup mais recente e fazer o recuperação dos dados a partir deste. O facto de só ser necessário repor o último backup justifica-se pela utilização de uma opção no rsync, chamada link-dest, que dá a possibilidade de criar links para os ficheiros que não foram modificados durante a tarefa de backup. Estas situações pelas tecnologias que usam, apresentam um grande desempenho em termos da duração das respectivas tarefas.

#### **4.3.1.2 Servidor Backup**

O servidor de backup sugere as alternativas de backup que este sistema oferece. As funcionalidades que o servidor disponibiliza passam pela criação de áreas de backups (partilhas rsync), e estão limitadas por máquina (IP ou FQDN) e utilizador.

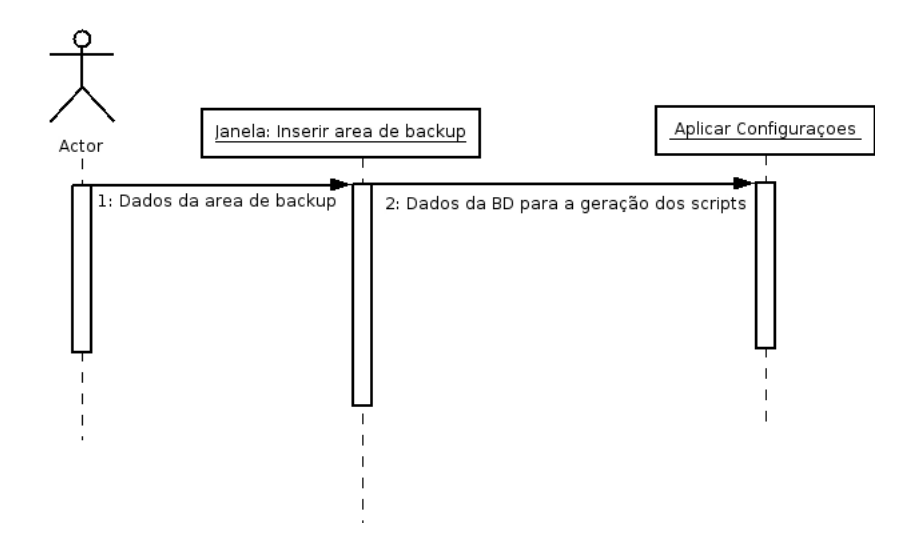

Figura 4.7: Diagrama de Sequência - Inserção de áreas de backups

Análise do diagrama:

- 1. O actor do sistema (Administrador das áreas de backups) insere as configurações necessárias à criação das áreas de backups.
- 2. Para que as definições surtam efeito, é necessário aplicar configurações na IPBrick fazendo com que as áreas de backups sejam criadas no sistema, bem como os ficheiros de configuração para as partilhas Rsync (áreas de backup). Para além disto é criada a seguinte regra na firewall:
	- (a) Regra: INPUT
	- (b) Interface: eth1
	- (c) Protocolo: tcp
	- (d) IP origem: O IP da máquina cliente
	- (e) Porto destino: 8730
	- (f) Política: ACCEPT

As tabelas desenvolvidas estão representadas na figura a seguir. O servidor de backup interage com as mesmas tabelas do cliente backup.

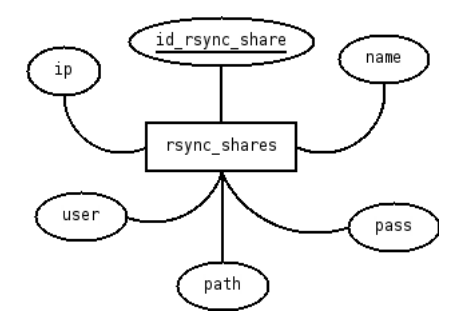

Figura 4.8: Modelo Entidade/Associação - Servidor Backup

Ao aplicar configurações na IPBrick serão criadas as áreas de backup nas áreas de trabalho escolhidas pelo administrador do servidor de backup. Para além da criação física das áreas de backup, serão gerados os ficheiros para a configuração do rsync. Estes ficheiros de configuração são o rsyncd.conf e o rsyncd.secrets que foram abordados no capitulo anterior.

#### **4.3.2 Actores**

No sistema de backup distribuído, podemos encontrar dois tipos de actores. Esta distinção é feita consoante as funções que estes desempenham:

- Administrador do Backup: Pessoa responsável pela criação das áreas de backup.
- Administrador do Servidor de Backup: Pessoa responsável pela configuração das tarefas de backup e de recuperação de dados do lado do cliente.

## **4.4 Conclusão**

Com isto, pode ser verificável a mais valia que o funcionamento do motor de backup implementado promove junto da generalidade do sistema. Foram ainda abordados os requísitos que aquele deve cumprir e as funcionalidades desenvolvidas para dar resposta aos mesmos.

Saliente-se que o sistema de backup distribuído instalado consegue solucionar questões essênciais sobre backup levantadas por Lawrence Emmott. Visto que, o administrador do sistema em si, não precisa de ter grandes preocupações, pois o processo é fiável, relativamente barato e apresenta uma relativa simplicidade, destinando o seu uso a qualquer pessoa.

Com o desenvolvimento do sistema de backup distribuído na sua totalidade, pode ser visualizada na seguinte figura, uma configuração física do sistema:

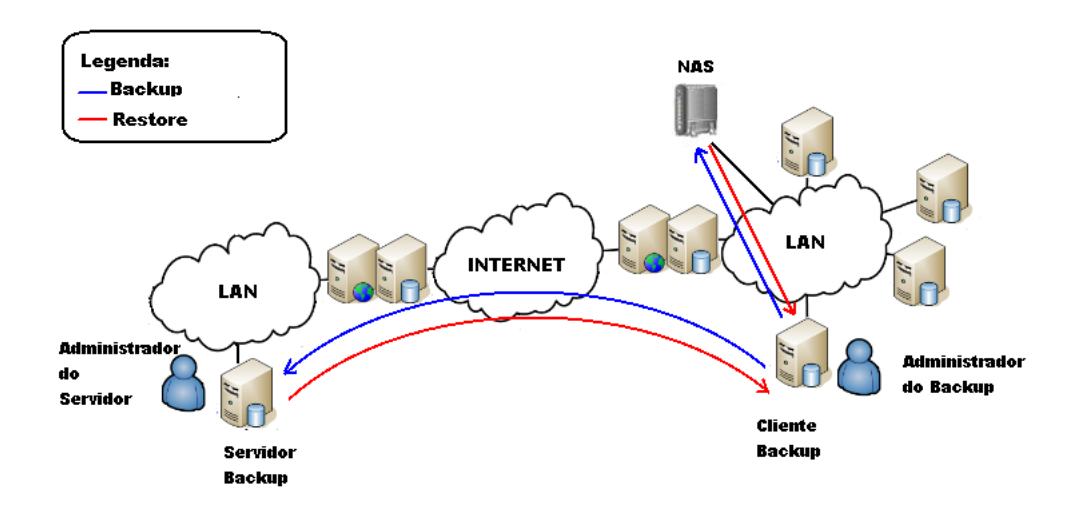

Figura 4.9: Arquitectura Física do Sistema de Backup Distribuído
### **Capítulo 5**

### **Interface de Backup**

#### **5.1 Introdução**

Um dos fundamentos deste projecto foi desenvolver uma interface simples e funcional partilhando assim o mesmo ideal que o Sistema operativo IPBrick possuí. O que diferência esta ferramenta de backup dos outros softwares que foram abordados neste documento, é que dada a óptica do utilizador, este não é obrigado a ser um perito de Linux, facilitando assim a gestão tanto dos backups como a própria administração dessas áreas.

Neste capítulo serão justificadas as interfaces incorporadas e que obtiveram boas critícas no que respeita aos clientes da IPBrick.

#### **5.2 Cliente Backup**

Como foi referido no capítulo anterior, o cliente de backup está dividido em duas funcionalidades: backup e disaster recovery. As seguintes interfaces seguirão essa organização no modo de apresentação.

Na figura seguinte, podemos observar a listagem de tarefas definida na IPBrick. No menu temos acesso às configurações de cada tarefa, bem como, a possibilidade de inserir mais tarefas. A partir deste menu, existe a oportunidade de entrar na parte referente à configuração das áreas de backup através das opções avançadas.

O menu funciona como painel central das tarefas pois consegue-se não só verificar o seu estado, como também iniciar ou cancelar tarefas em tempo real. Podem ser consultadas as estatísticas das últimas tarefas ou mesmo analisar o log avaliando os ficheiros que foram incluídos no backup ou na recuperação dos dados.

Figura 5.1: Listagem das tarefas de backup e restore

#### **5.2.1 Funcionalidade backup**

Podem ser ainda adicionadas tarefas de backup na IPBrick. Dependendo do dispositivo de armazenamento escolhido, serão orientadas configurações exclusivas para cada um deles.

Definições gerais do backup:

- Nome do backup: Designação a atribuir ao backup.
- E-mail de notificação: Destino das mensagens de notificação dos backups.
- Trabalho a realizar: Copiar.

Definições do backup para NAS por SMB:

- Dispositivo de backup: NAS (SMB).
- Endereço IP: Endereço IP do dispositivo de backup.
- Login: Utilizador que tem acesso a partilha.
- Password.
- Nome da Partilha: Nome da partilha SMB criada na NAS.(ver Anexo A).

Definições do backup para NAS por NFS:

- Dispositivo de backup: NAS (NFS).
- Endereço IP: Endereço IP do dispositivo de backup.
- Caminho: Caminho para a partilha NFS criada na NAS.(ver Anexo A).

Definições do backup para servidor rsync(Servidor de backup):

- Dispositivo de backup: Servidor rsync.
- Endereço IP: Endereço IP do dispositivo de backup.
- Login: Utilizador que tem acesso a área de backup.
- Password.

O backup para o servidor rsync assume que o nome da partilha é o FQDN do servidor que realiza o backup.

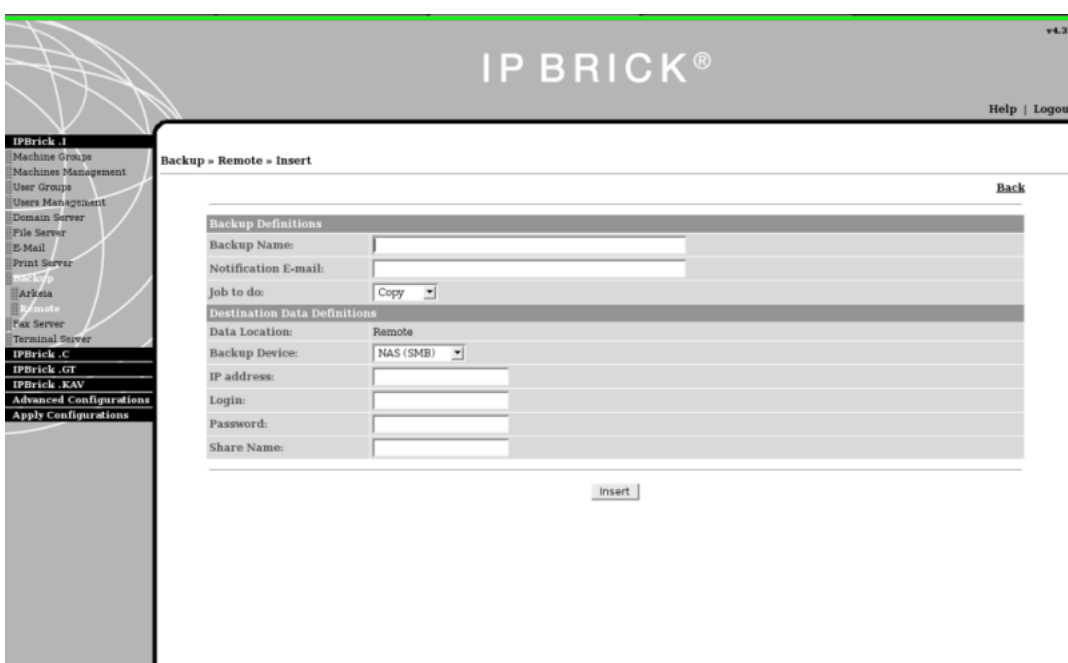

Figura 5.2: Inserção das tarefas

Após uma tarefa de backup ser determinada, será redireccionado para a listagem das tarefas definidas na IPBrick. Clicando no nome do Backup, terá acesso a estas opções no menu visualização das definições da tarefa de backup:

- Voltar: voltar para a listagem das tarefas definidas na IPBrick.
- Alterar: Modificar a tarefa de backup corrente.
- Apagar: apagar a tarefa de backup corrente.
- Calendarização: Poderá definir quando o backup será feito.

Para além das opções descritas podem ser consultadas as configurações da tarefa de backup, as quais variam de acordo com o dispositivo de backup escolhido. Na figura seguinte são destacados os parâmetros de uma tarefa de backup para uma NAS por SMB.

|                                          | V4.3<br><b>IPBRICK®</b>             |                         |                                   |  |  |  |  |
|------------------------------------------|-------------------------------------|-------------------------|-----------------------------------|--|--|--|--|
|                                          |                                     |                         | Help   Logou                      |  |  |  |  |
| IPBrick .1<br>Machine Groups             | Backup » Remote » Backup_SMB        |                         |                                   |  |  |  |  |
| Machines Management<br>User Groups       |                                     |                         | Back   Modify   Delete   Schedule |  |  |  |  |
| Users Management<br>Domain Server        |                                     |                         |                                   |  |  |  |  |
| <b>File Server</b>                       | <b>Backup Definitions</b>           |                         |                                   |  |  |  |  |
| E-Mail                                   | Backup Name:                        | Backup_SMB              |                                   |  |  |  |  |
| Print Server<br>$n$ of $\overline{N}$    | Notification E-mail:                | bpereira@iportalmais.pt |                                   |  |  |  |  |
| Arkeia                                   | Job to do:                          | Copy                    |                                   |  |  |  |  |
| kemote                                   | <b>Destination Data Definitions</b> |                         |                                   |  |  |  |  |
| Fax Server                               | Data Location:                      | Remote                  |                                   |  |  |  |  |
| Terminal Server                          | <b>Backup Device:</b>               | NAS (SMB)               |                                   |  |  |  |  |
| IPBrick.C                                | IP address:                         | 192,168,69,202          |                                   |  |  |  |  |
| <b>IPBrick GT</b><br><b>IPBrick .KAV</b> | Share Name:                         | smb_share               |                                   |  |  |  |  |
| <b>Advanced Configurations</b>           | Login:                              | administrator           |                                   |  |  |  |  |
| <b>Apply Configurations</b>              |                                     |                         |                                   |  |  |  |  |

Figura 5.3: Visualização das definições de uma tarefa

Por omissão, ao inserir um backup este é calendarizado para ser executado diariamente à meia noite. Esta calendarização pode ser alterada a partir do menu visualização das definições de uma tarefa na opção calendarização. A periodicidade por omissão é diária sendo possível escolher as horas em que o backup é feito. Podem ser inseridos inúmeros agendamentos consoante a vontade do administrador dos backups. Quantos mais backups forem feitos, menor será a taxa de perdas de dados em caso de ocorrer alguma avaria entre as operações de backups.

A figura seguinte apresenta a listagem dos agendamentos de uma determinada tarefa de backup. Neste menu podemos encontrar as seguintes opções:

- Periodicidade: A periodicidade com que os backups serão executados.
- Descrição: Descrição da calendarização.
- Hora: Hora em que o backup será efectuado.

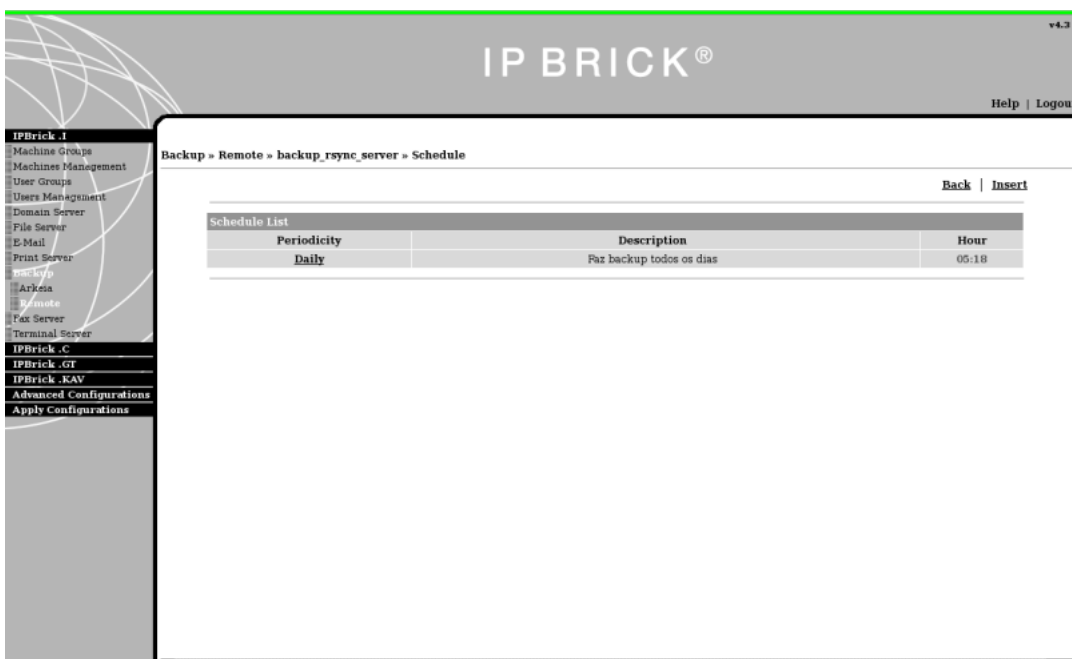

Figura 5.4: Listagem dos agendamentos de uma tarefa de backup

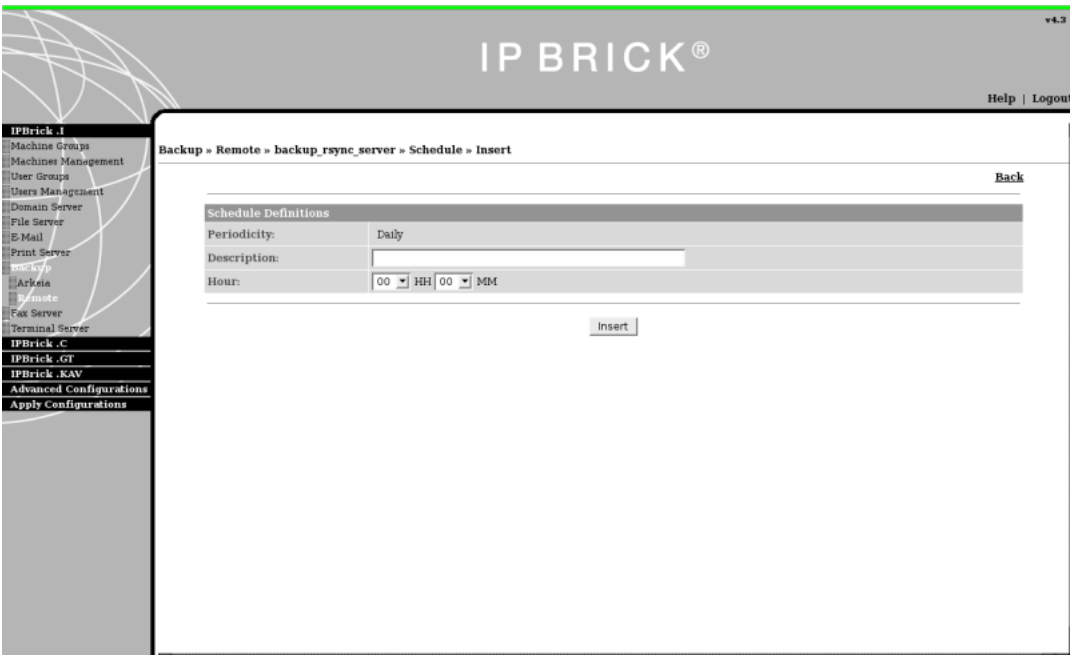

Figura 5.5: Inserção de um agendamento

No menu em cima, podemos inserir o agendamento desejado para o backup. Depois da tarefa de backup estar configurada e calendarizada, têm de se aplicar configurações para que os scripts sejam gerados e copiados para os respectivos directórios.

#### **5.2.2 Funcionalidade disaster recovery**

A configuração de uma tarefa de recuperação de dados, partilha a interface com a tarefa de backup. Ao definir uma tarefa de recuperação de dados é necessário escolher nas definições do backup, a opção "repor". Automaticamente o menu será adaptado, por forma a ser possível definir a tarefa de disaster recovery. A distinção entre este menu e o menu responsável pela inserção de tarefas de backups é que no primeiro, a definição dos parâmetros é relativa à origem dos dados, ou seja é referente ao dispositivo de armazenamento, enquanto que na tarefa de backup são configurados os parâmetros de destino dos dados.

#### **5.3 Servidor Backup**

O acesso a este menu é feito a partir do menu onde se encontra a lista de tarefas definidas através da opção "opções avançadas". Ao clicar nesta opção será direccionado para um menu onde podem ser consultadas as áreas de trabalho definidas e os parâmetros de configuração que estas apresentam, como se pode ver na seguinte figura:

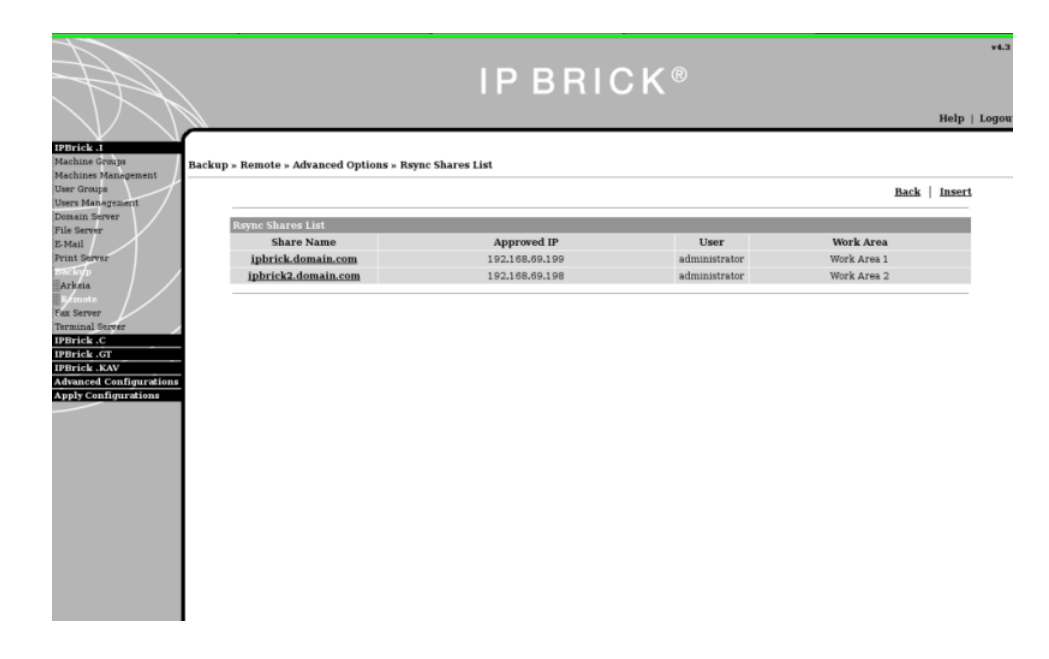

Figura 5.6: Listagens das áreas de backup

As opções que aparecem no menu mostrado anteriormente são:

- Voltar: Voltar para a listagem das tarefas definidas na IPBrick.
- Inserir: Inserir áreas de backups (Partilhas Rsync).

No menu "Inserção da área de backup" (ver figura 5.7), é possível adicionar áreas de backup na IPBrick. Ao entrar neste menu aparecerão alguns campos de preenchimento obrigatório:

- Nome da Partilha: Designação atribuir a área de backup
- Endereço IP aprovado: IP da máquina cliente de backup
- Utilizador: Utilizador que tem acesso a partilha.
- Password
- Área de trabalho: Área de trabalho em que irá ser criada a partilha (/home1, /home2, ...)

Depois de inserir a área de backup pretendida, é redireccionado para a lista de áreas de backup. Em seguida será necessário actualizar definições para que as partilhas sejam criadas no sistema, bem como, efectuar a geração dos ficheiros de configuração do rsync.

Clicando no nome da área de backup terá acesso a estas opções no menu visualização das definições da área de backup (ver figura 5.8):

- Voltar: voltar para a listagem das áreas de backup definidas na IP-Brick.
- Alterar: Modificar a área de backup corrente.
- Apagar: Apagar a área de backup corrente.

Para além destas opções podemos visualizar os parâmetros da área de backup como o nome desta, a máquina cliente que tem acesso de escrita e leitura, ou o utilizador e área de trabalho em que esta foi criada.

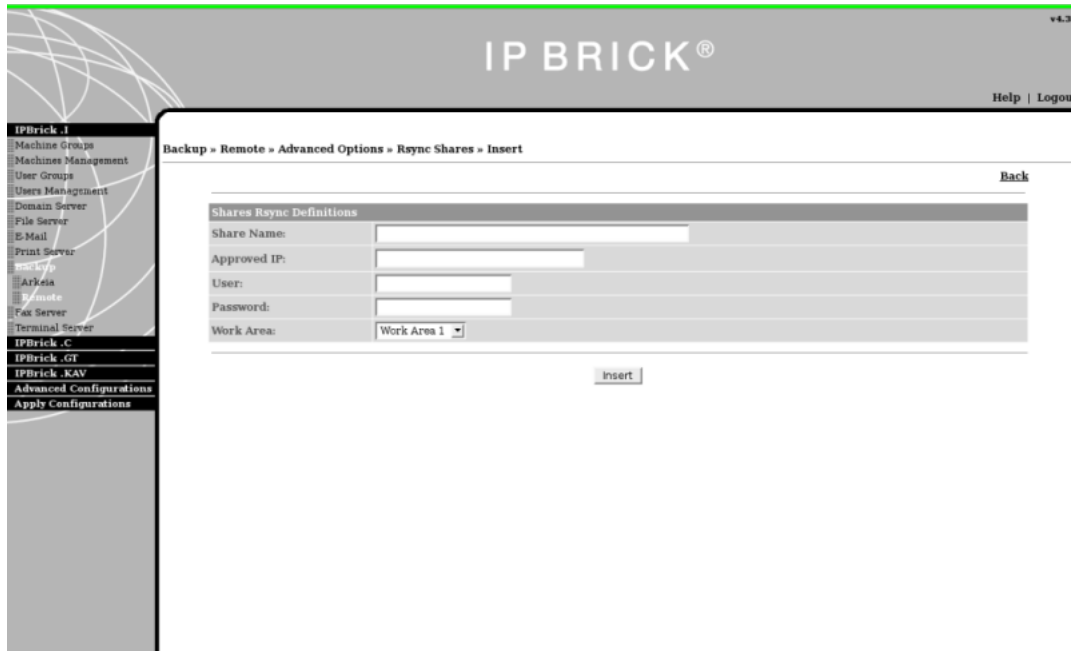

Figura 5.7: Inserção da área de backup

|                                        |                                 |                                                          |  |                 |  |  |                               | v4.3         |
|----------------------------------------|---------------------------------|----------------------------------------------------------|--|-----------------|--|--|-------------------------------|--------------|
|                                        |                                 |                                                          |  | <b>IPBRICK®</b> |  |  |                               |              |
|                                        |                                 |                                                          |  |                 |  |  |                               | Help   Logot |
| IPBrick .1<br>Machine Groups           |                                 |                                                          |  |                 |  |  |                               |              |
| Machines Management<br>User Groups     |                                 | Backup » Remote » Advanced Options » Rsync Shares » View |  |                 |  |  |                               |              |
| Users Management                       |                                 |                                                          |  |                 |  |  | <b>Back   Modify   Delete</b> |              |
| Domain Server<br><b>File Server</b>    | <b>Shares Rsync Definitions</b> |                                                          |  |                 |  |  |                               |              |
| E-Mail                                 |                                 | Share Name: ipbrick.domain.com                           |  |                 |  |  |                               |              |
| Print Server                           |                                 | Approved IP: 192.168.69.199                              |  |                 |  |  |                               |              |
| ental cy<br>Arkeia                     | User:                           | administrator                                            |  |                 |  |  |                               |              |
| $R/m$ ote                              | Work Area:                      | homel                                                    |  |                 |  |  |                               |              |
| Fax Server                             |                                 |                                                          |  |                 |  |  |                               |              |
| <b>Terminal Server</b>                 |                                 |                                                          |  |                 |  |  |                               |              |
| <b>IPBrick.C</b><br><b>IPBrick .GT</b> |                                 |                                                          |  |                 |  |  |                               |              |
| <b>IPBrick KAV</b>                     |                                 |                                                          |  |                 |  |  |                               |              |
| <b>Advanced Configurations</b>         |                                 |                                                          |  |                 |  |  |                               |              |
| <b>Apply Configurations</b>            |                                 |                                                          |  |                 |  |  |                               |              |
|                                        |                                 |                                                          |  |                 |  |  |                               |              |
|                                        |                                 |                                                          |  |                 |  |  |                               |              |
|                                        |                                 |                                                          |  |                 |  |  |                               |              |
|                                        |                                 |                                                          |  |                 |  |  |                               |              |
|                                        |                                 |                                                          |  |                 |  |  |                               |              |
|                                        |                                 |                                                          |  |                 |  |  |                               |              |
|                                        |                                 |                                                          |  |                 |  |  |                               |              |
|                                        |                                 |                                                          |  |                 |  |  |                               |              |
|                                        |                                 |                                                          |  |                 |  |  |                               |              |
|                                        |                                 |                                                          |  |                 |  |  |                               |              |
|                                        |                                 |                                                          |  |                 |  |  |                               |              |
|                                        |                                 |                                                          |  |                 |  |  |                               |              |
|                                        |                                 |                                                          |  |                 |  |  |                               |              |

Figura 5.8: Visualização das definições da área de backup

#### **5.4 Conclusão**

Embora não tenha sido sujeita aos testes de Jacob Nielsen, o grande especialista da usabilidade designada por HCI "Human-Computer-Interaction", conseguiu-se criar um sistema de backup muito mais simples do que outras ferramentas, existentes no mercado, sem comprometer a funcionalidade em si.

Segundo Peerce et al. [28] "As opções dos menus devem ser apresentadas por ordem de importância e por ordem de frequência de selecção.", como é feito na interface do sistema de backup. O painel onde visualizamos a lista de backups (o nosso painel central) será a página que à partida receberá mais visitas, pois aqui podem ser consultadas as operações de backups, os logs as estatísticas e estado, logo apresenta uma maior procura por parte do utilizador.

Outra característica deste sistema de backup é que podemos definir um backup com apenas 2 cliques, o que simplifica bastante esta tarefa. Estando no menu da listagem de tarefas, bastam apenas dois cliques no rato para determinar um backup e três se for pretendido executá-lo em tempo real. O número de cliques que o utilizador aplica é essêncial, pois segundo Peerce et al. [28] , a interface não deve obrigar que o utilizador tenha que dar demasiados cliques "...nem que obrigue os usuários a clicar um número excessivo de vezes para chegar à informação desejada."

## **Capítulo 6**

### **Conclusões**

Os objectivos propostos para este projecto foram atingidos. Julgamos ter dotado a IPBrick com um sistema de backup distribuído simples, eficaz e com uma grande aplicabilidade. Destacando a usabilidade garantida por este sistema, pode ser também evidenciada a sua supremacia face aos concorrentes, como se depreende na leitura do capítulo dois.

Pelos testes realizados por mim e por alguns parceiros da empresa, podemos referir que o sistema assegura um desempenho excelente no que toca à reposição total das áreas de trabalho.

Embora a interface não tenha sido submetida a testes de usabilidade, pode ser ainda aferido que não existe nada semelhante no mercado. As grandes vantagens deste sistema residem em alguns aspectos fundamentais:

- Face à possibilidade de não existirem dados no lado do servidor, existe a permissa para a execução de backups totais.
- A definição de tarefas de backups e restore é concebida com dois cliques apenas.
- Dado que foi processada usando utilitários nativos de backups garante: Backup de sparse files. Backup de hard links.

Mantêm as datas dos ficheiros durante o backup. Excluir ficheiros e directórios.

#### **6.1 Futuros Desenvolvimentos**

No futuro, poderá ser possível integrar este novo sistema com o Bacula, alargando o volume de suportes de dispositivos de armazenamento. Isto tornaria exequível, gravar para tapes, os backups dos clientes do lado do servidor. Esta situação teria a possibilidade de ser formulada com o xml-rpc por forma a que o cliente ao configurar o backup para o servidor, também definisse se queria ou não a posterior cópia para tapes.

Outra situação de interesse relevante seria dar a possibilidade ao administrador de backup, para fazer as suas cópias para um disco usb local. Disponibilizando-se deste modo, mais uma alternativa para a realização de backups.

Para o prosseguimento destes novos objectivos seria pertinente a criação de uma óptima base de estatísticas, consagrada por uma boa documentação das várias tarefas de backup.

# **Capítulo 7**

# **Anexo A**

## Configuração da QNAP TS-109 Turbo Station

Neste anexo serão apresentadas as principais interfaces da QNAP TS-109 Turbo Station [10], com a finalidade de dar a conhecer na totalidade a integração com o sistema de backup desenvolvido.

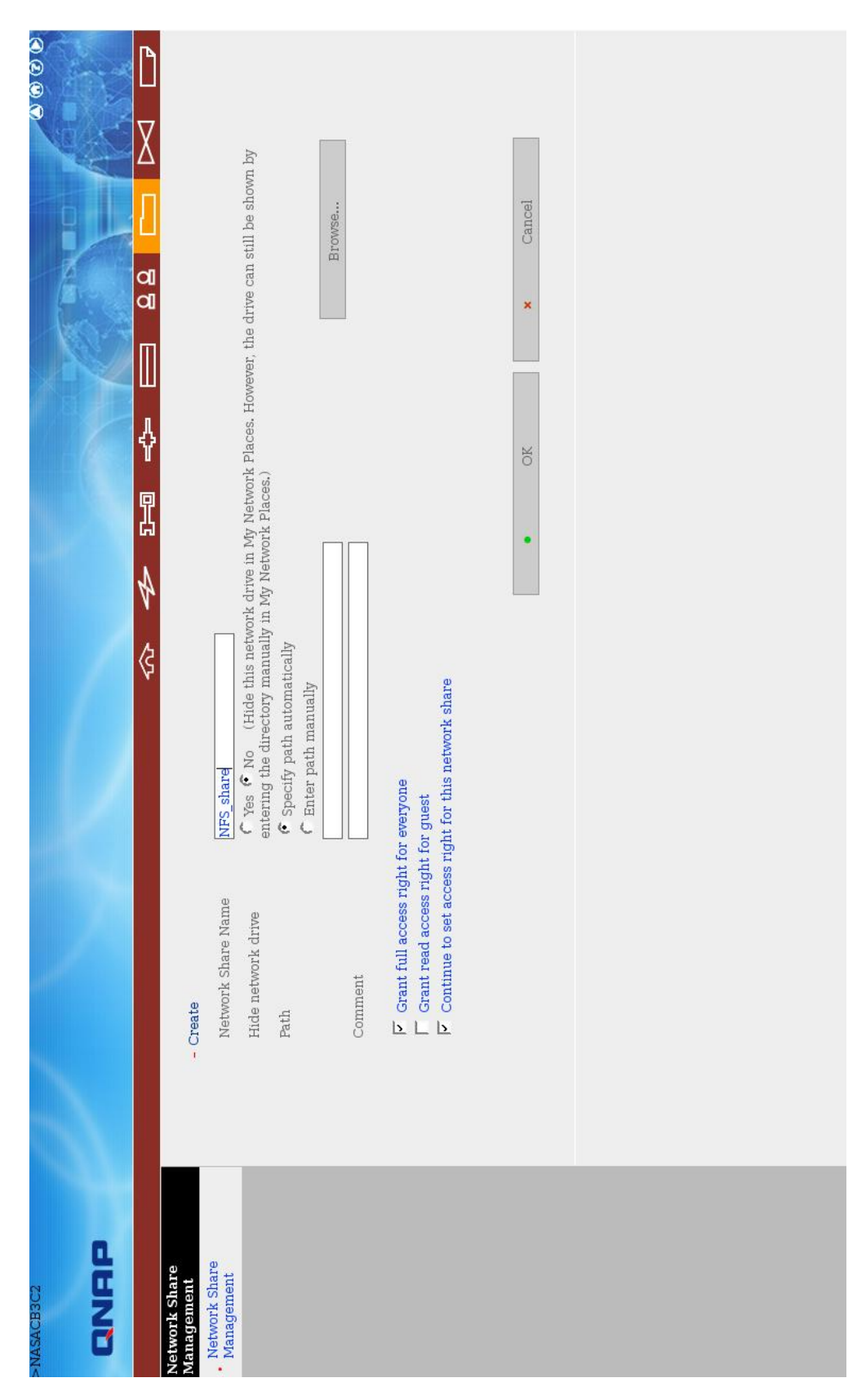

Figura 7.1: Criação da área partilhada na NAS

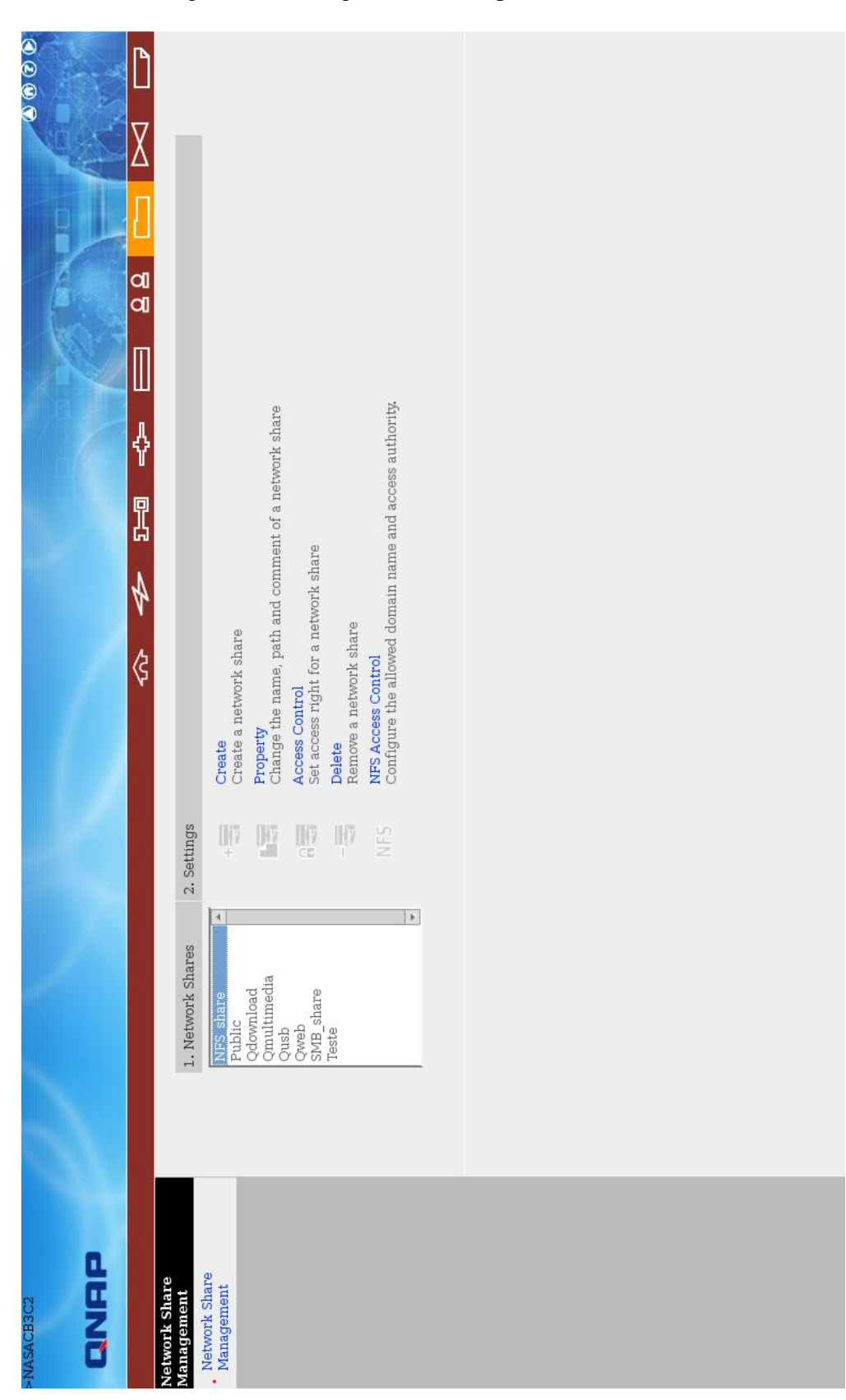

Figura 7.2: Listagens das áreas partilhadas na NAS

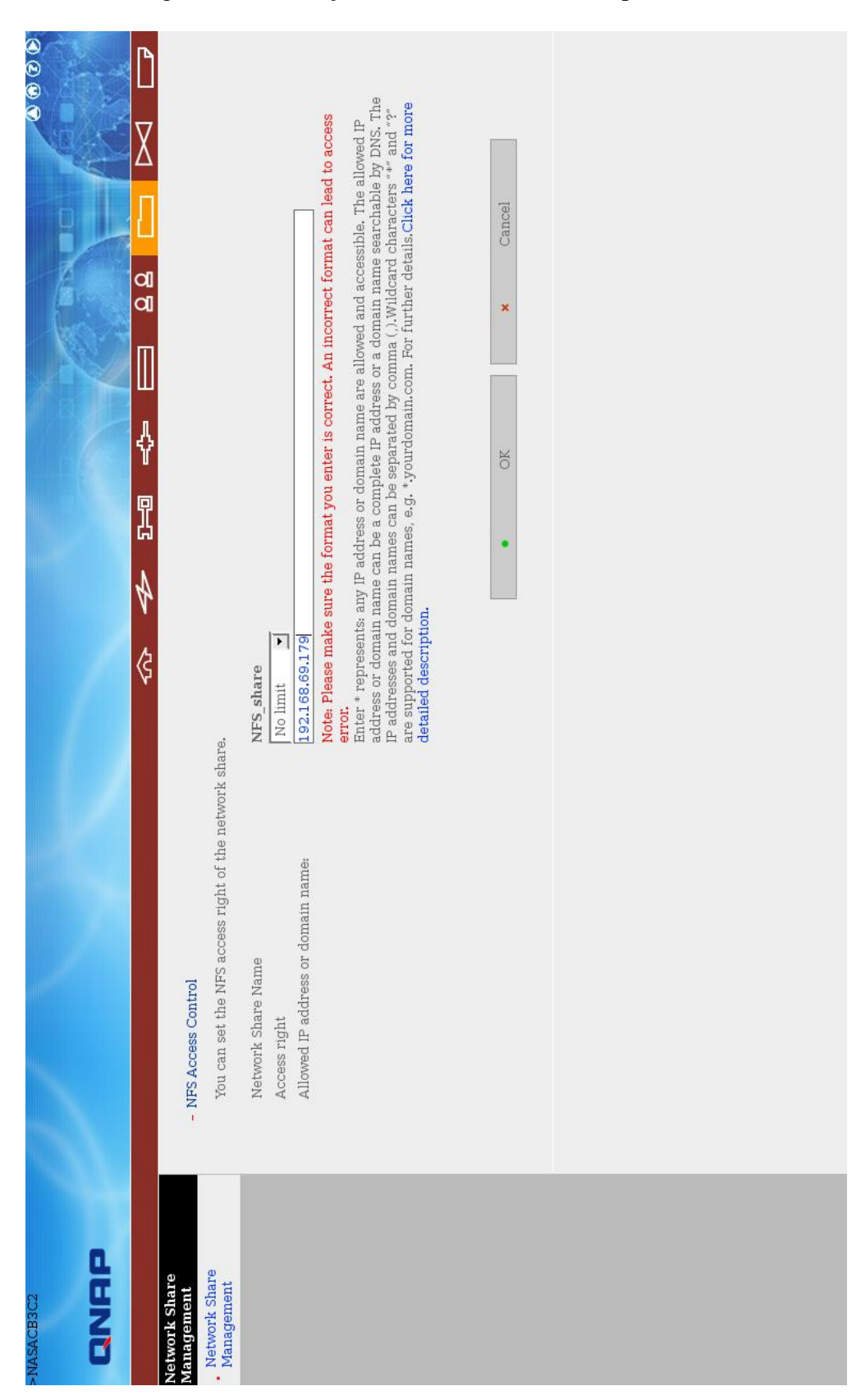

Figura 7.3: Definição dos acessos NFS à área partilhada

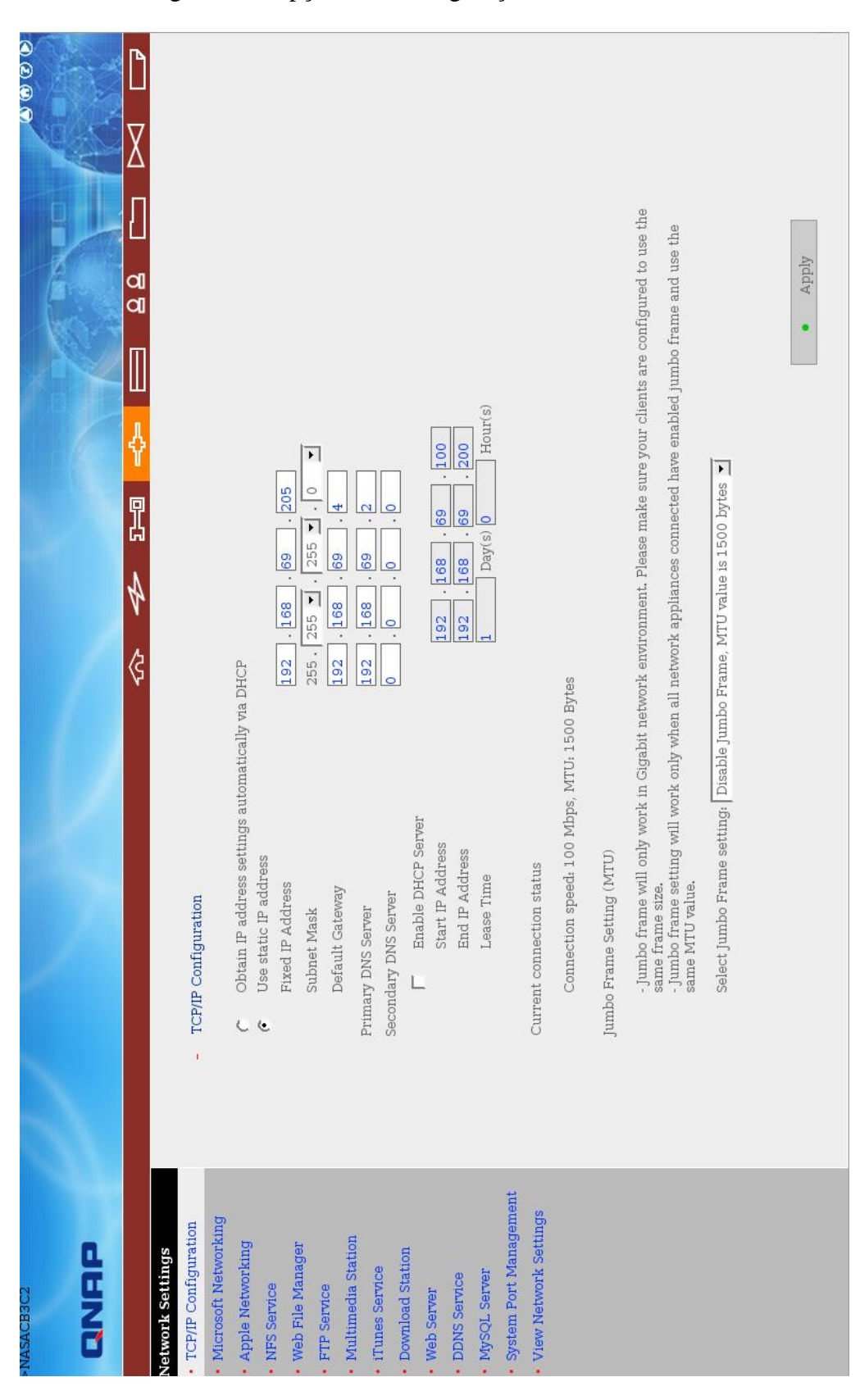

Figura 7.4: Opções das configurações de rede da NAS

0000 ľ ᢦ Users or Groups Not Configured with Access Right to<br>SMB\_share  $\vert \cdot \vert$ close  $\mathop{\mathsf{C}}$  Full access q  $\alpha$ ä  $\mathbb{I}$ ===User Group==<br>| administrators<br>| ===User===<br>| admin ╬  $\mathrel{{\mathbb C}}$  Read only 1 Full access  $\boxed{\blacksquare}$ Remove Permission  $\bigtriangleup$  Add ¢  $\hat{\mathbf{F}}$ Deny access  $\vert$   $\vert$  $\vert$   $\vert$ Users or Groups Configured with Access Right to<br>SMB\_share ===User Group===<br>everyone(Full access)<br>===User=== Guest Access Right: - Access Control or nas(En) QNAP **Janagement**<br>Network Share<br>Management work Share

Figura 7.5: Definição dos utilizadores com permissões para aceder a área partilha da NAS por SMB

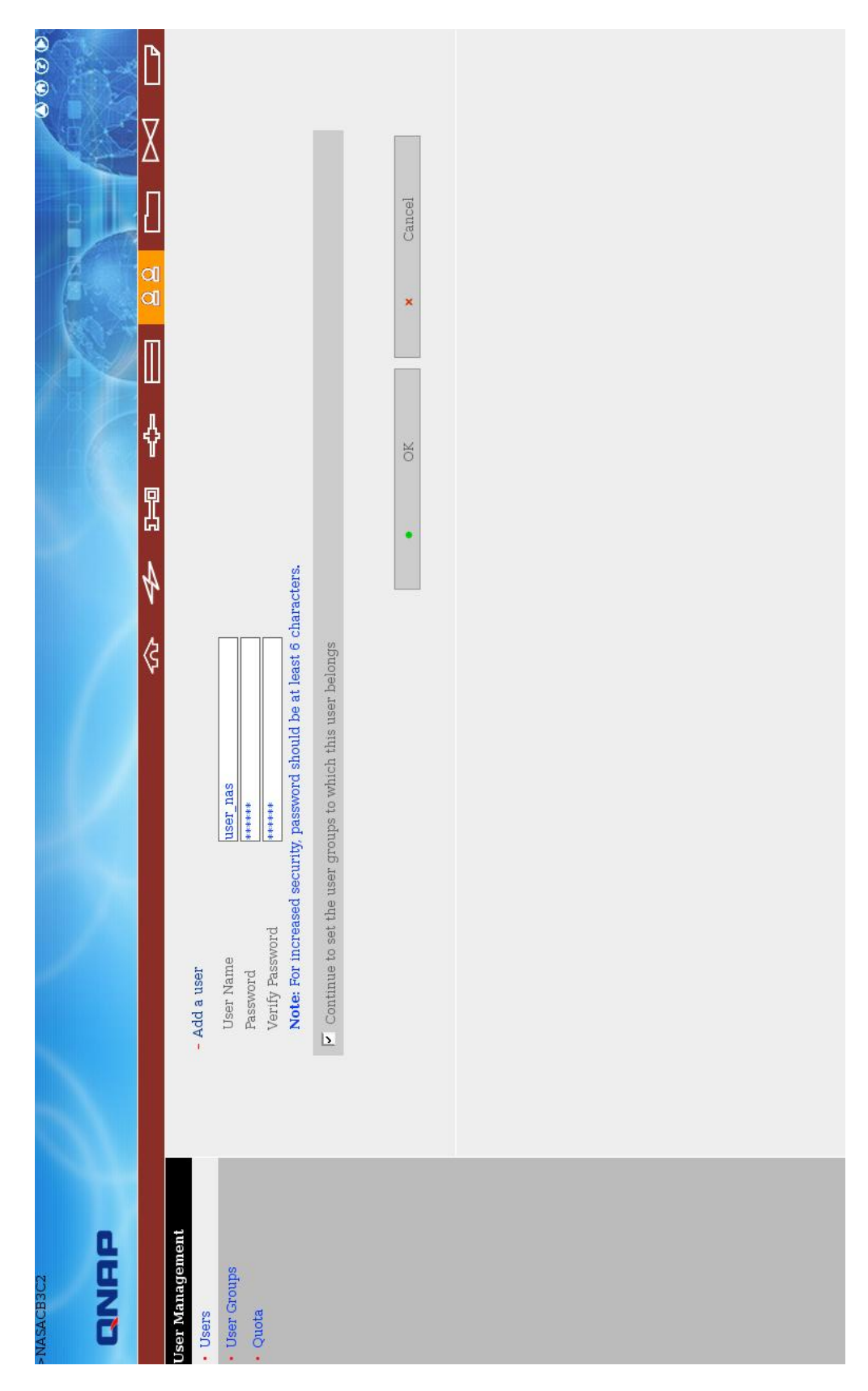

Figura 7.6: Criação de utilizadores da NAS

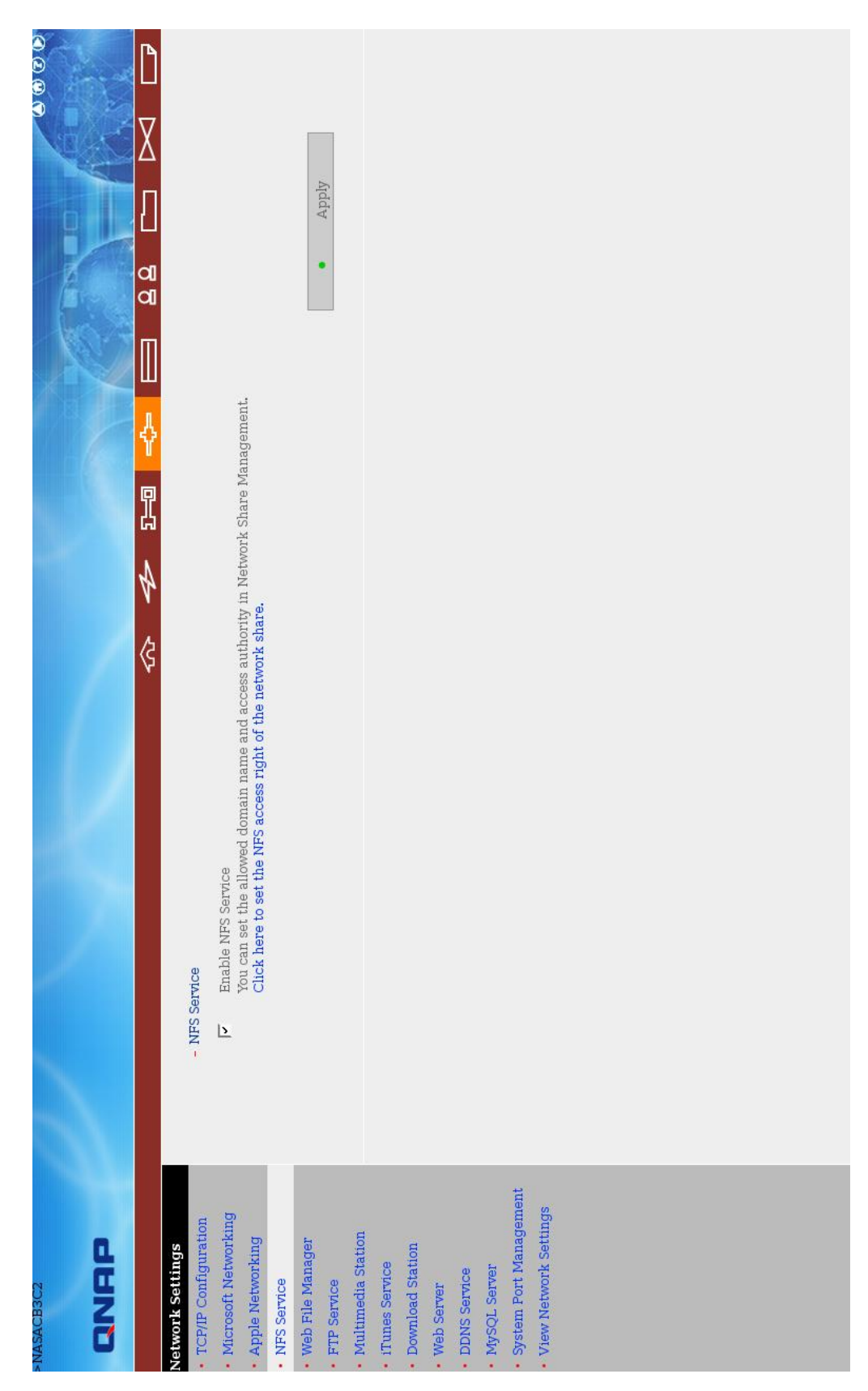

Figura 7.7: Activação do serviço NFS da NAS

## **Bibliografia**

- [1] iPortalMais, http://www.iportalmais.pt
- [2] IPBrick, http://www.ipbrick.com
- [3] W. Preston, "Backup & Recovery", O'Reilly. 2006
- [4] Curley Charles, "Linux Complete Backup and Recovery HOWTO". 2002
- [5] A. Frisch, "Essential System Administration", 3rd Edition. 2002
- [6] F. Lennert Joseph, Retzner William, G. Rodgers Monica, G. Ruel Bernard, Sundararajan Srini, D. Wolfson Paul, "The Automated Backup Solution - Safeguarding the Comunications Network Infrastruture"
- [7] F. Emmott Lawrence, "Essential questions regarding data, backups and online backups", INFORMATICS & TECHNOLOGY
- [8] Arkeia, http://www.arkeia.com
- [9] Manual de Referência da IPBrick, https://www.ipbrick.com/ secção documentação
- [10] QNAP, http://www.qnap.com
- [11] Burgess Mark, Reitan Trond, "A risk analysis of disk backup or repository maintenance"
- [12] Amanda, http://www.amanda.org/
- [13] BackupPC, http://backuppc.sourceforge.net/
- [14] rdiff-backup, http://www.nongnu.org/rdiff-backup/
- [15] bacula, http://www.bacula.org/en/
- [16] Manual do tar, http://www.gnu.org/software/tar/manual/tar.html
- [17] Site oficial do TAR, http://www.gnu.org/software/tar/
- [18] Dicas sobre TAR, http://www.zago.eti.br/tar.html#toc8
- [19] TAR e FTP, http://www.devin.com.br/eitch/backup\_remoto/
- [20] Rsync, http://www.samba.org/rsync/
- [21] Tese de PhD de Andrew Tridgell sobre Rsync, http://samba.org/ tridge/phd\_thesis.pdf
- [22] Tutorial sobre Rsync, http://everythinglinux.org/rsync/
- [23] Tutoriais sobre NFS, http://www.techtutorials.info/sernfs.html
- [24] Wikipedia, http://www.wikipedia.com
- [25] BASH, http://www.gnu.org/software/bash/
- [26] PHP, http://www.php.net/
- [27] JAVASCRIPT, http://developer.mozilla.org/en/docs/About\_JavaScript
- [28] Preece, Rogers, Sharp, "Interaction Design", Jonh Wiley & Sons, 2002
- [29] sourceforge, http://sourceforg.net/